# **Klimrek handleiding**

Toepassing van de klimaatkoers voor melkvee

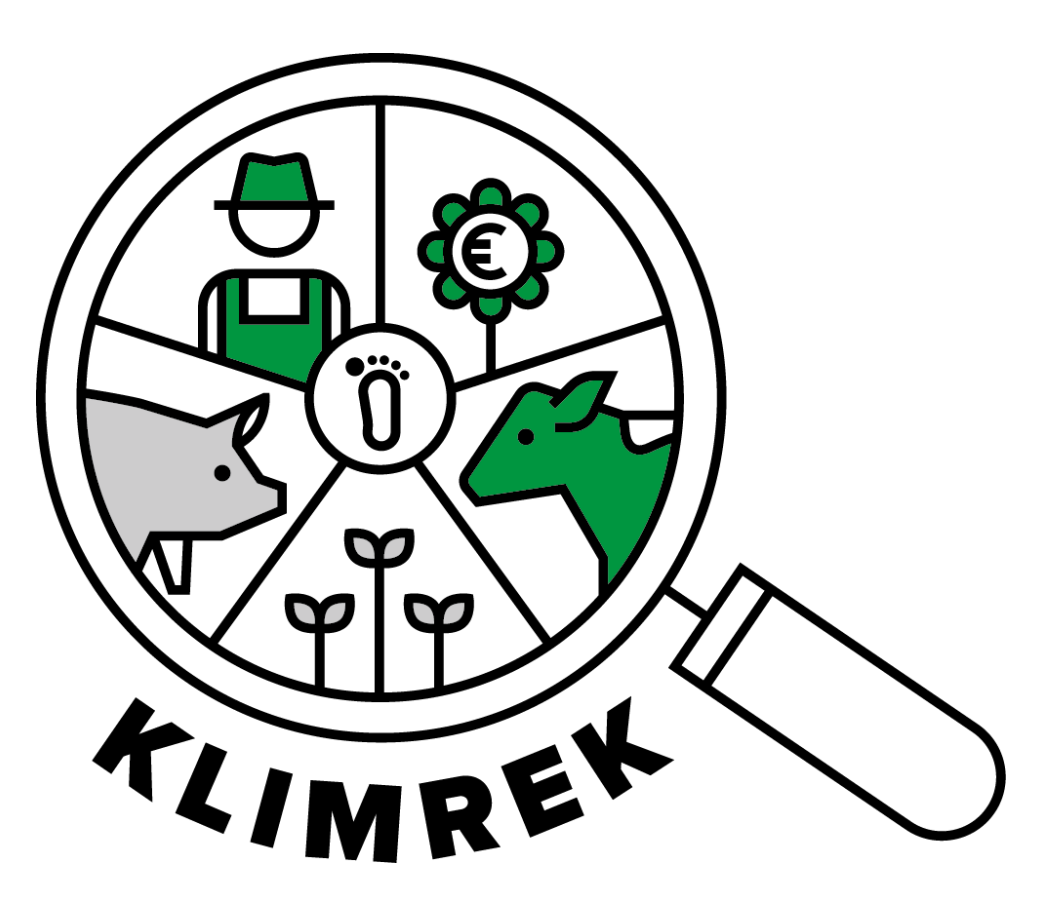

**Auteur**: Anne-Sophie Sacré (ILVO) **Versie 2-** oktober 2023

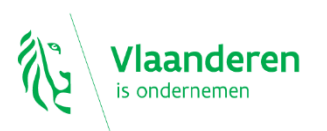

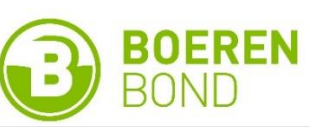

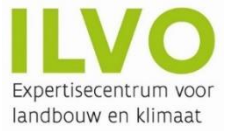

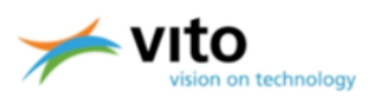

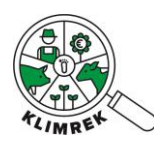

# Inhoud

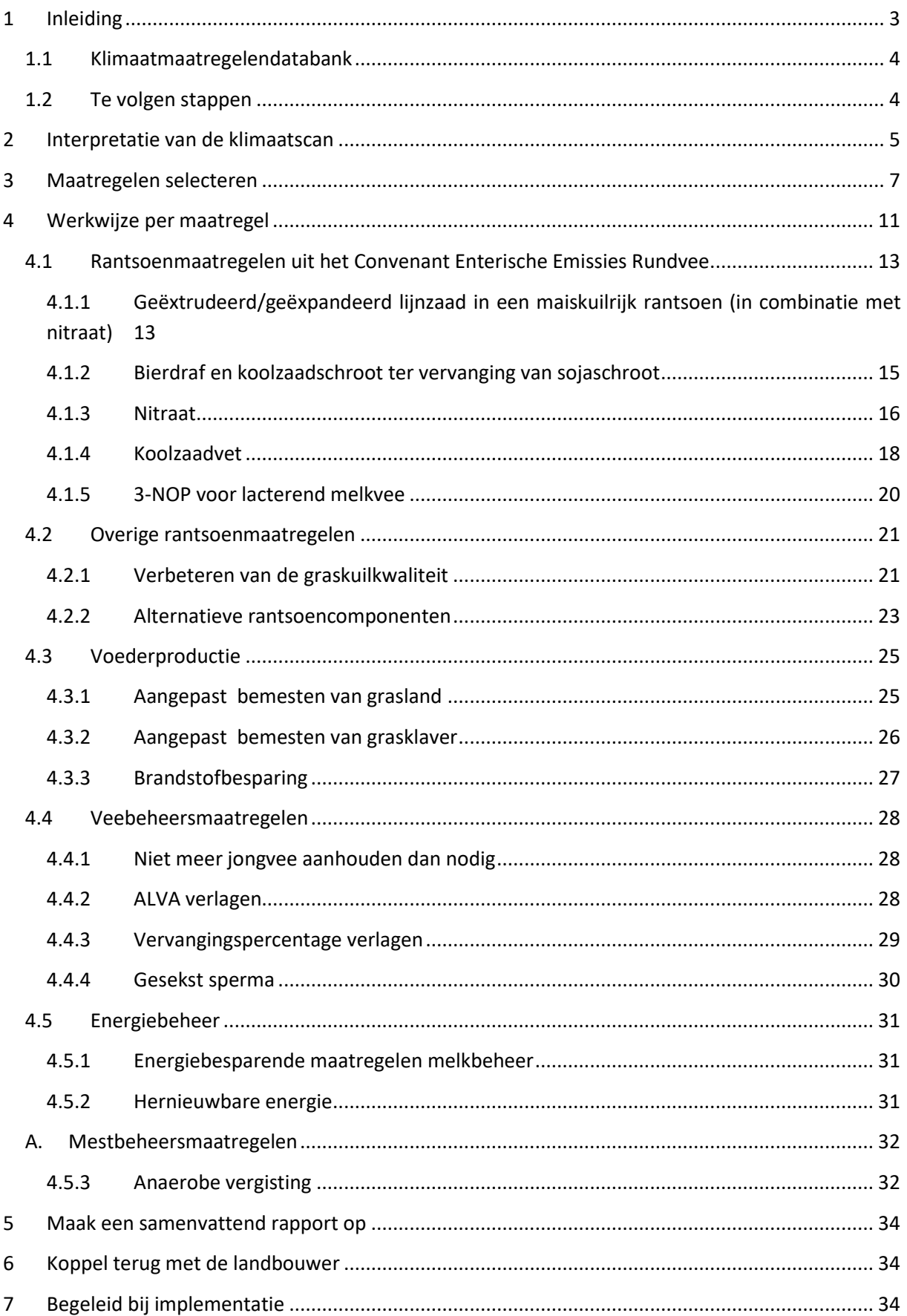

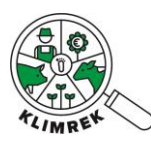

# <span id="page-2-0"></span>1 Inleiding

Dit document beschrijft hoe je als consulent te werk gaat om de klimaatkoers i.k.v. Klimrek Melkvee uit te voeren. Deze klimaatkoers maakt deel uit van het Klimrek klimaattraject voor akkerbouwbedrijven dat in het Klimrek-project werd ontwikkeld. Het Klimrek-project was een VLAIO-LA traject (2019- 2023), waarin ILVO, Boerenbond en VITO deze klimaattrajecten niet enkel voor melkvee-, maar ook voor varkens-, en akkerbouwbedrijven ontwikkelden. De ontwikkeling gebeurde in co-creatie met stakeholders uit de sector om het traject zo correct, gebruiksvriendelijk en gedragen mogelijk te maken.

Een Klimrek **klimaattraject** is een traject waar individuele landbouwbedrijven vrijwillig in kunnen stappen. Ze worden gedurende het volledige traject begeleid door een opgeleide klimaatconsulent. Het klimaattraject bestaat uit:

- 1) de **klimaatscan**: een op levenscyclusanalyse gebaseerde klimaatimpactanalyse, die gedetailleerd inzicht geeft in de klimaatimpact van het melkveebedrijf en de geproduceerde melk;
- 2) de **klimaatkoers**: een begeleidingstraject bij het nemen van klimaatmaatregelen, waarbij het potentieel economisch en ecologisch effect van klimaatmaatregelen voorberekend wordt via scenario-analyses.

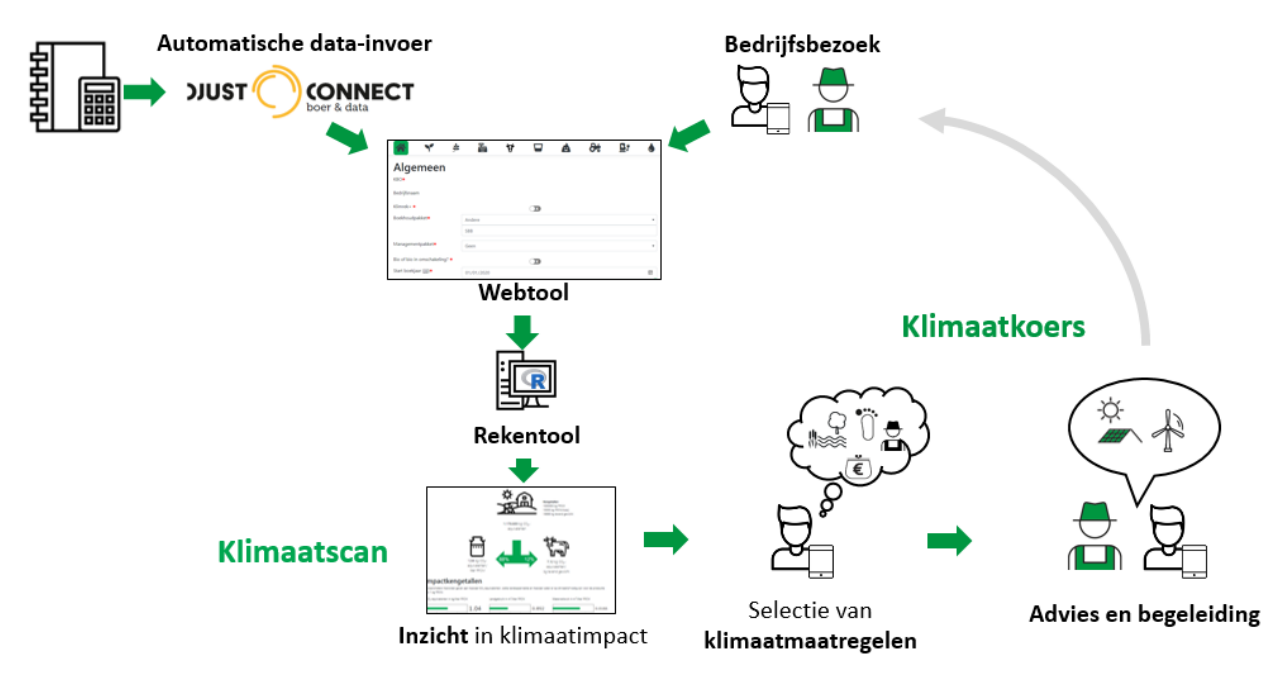

Deel 2, het begeleidingstraject, is het onderwerp van deze handleiding. Voor toelichting bij de klimaatscan en achterliggende berekeningen verwijzen we naar de handleiding voor de invultool en methodologische beschrijving.

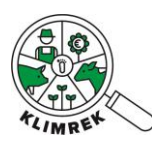

## <span id="page-3-0"></span>1.1 Klimaatmaatregelendatabank

Voor alle maatregelen zijn fiches en links naar aanvullende tools, websites en publicaties te vinden op [https://www.klimrekproject.be/klimaatacademie/melkvee/maatregelendatabank.](https://www.klimrekproject.be/klimaatacademie/melkvee/maatregelendatabank) De fiches die op de maatregelendatabank staan, zijn een belangrijke aanvulling op deze handleiding. Ze **bevatten belangrijke voorwaarden voor goede praktijk en aandachtspunten waarvan je als consulent op de hoogte moet zijn** om de juiste bedrijfsspecifieke maatregelen te selecteren en de juiste keuzes te maken bij het maken van scenario-analyses.

## <span id="page-3-1"></span>1.2 Te volgen stappen

Bij het uitvoeren van een klimaatkoers volg je steeds onderstaande stappen:

- 1. Interpretatie van de klimaatscan
- 2. Maatregelen selecteren
	- Dit gebeurt via de checklist in de klimaatkoershulpexcel [op het Leerplatform.](https://ilvo.sharepoint.com/:f:/r/sites/LeerplatformKlimrekmelkvee/Gedeelde%20documenten/General/Cursus/Klimaatkoers?csf=1&web=1&e=oreDSp)
	- **E** Download steeds de laatste versie van het leerplatform en pas nooit rechtstreeks zaken aan in de Excel op het leerplatform.
- 3. Werkwijze per maatregel volgen Dit gebeurt via deze cursus.
- 4. Maak een samenvattend rapport op
	- Gebruik hiervoor het sjabloon voor de terugkoppelingspowerpoint op het [Leerplatform.](https://ilvo.sharepoint.com/:f:/r/sites/LeerplatformKlimrekmelkvee/Gedeelde%20documenten/General/Cursus/Klimaatkoers?csf=1&web=1&e=oreDSp)
- 5. Koppel terug met de landbouwer
- 6. Begeleid bij implementatie

Deze handleiding is rond deze stappen gestructureerd.

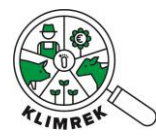

# <span id="page-4-0"></span>2 Interpretatie van de klimaatscan

Ga na of de impact van de melk en het aandeel van de deelprocessen in lijn ligt met de benchmarkresultaten. Deze benchmark omvat momenteel 146 bedrijven en mag dus niet als de referentie voor Vlaanderen gezien worden.

Op [deze webpagina](https://www.klimrekproject.be/meer-weten/melkveehouderij/resultaten) lees je hoe de impact gemiddeld is samengesteld en welke processen de impact beïnvloeden.

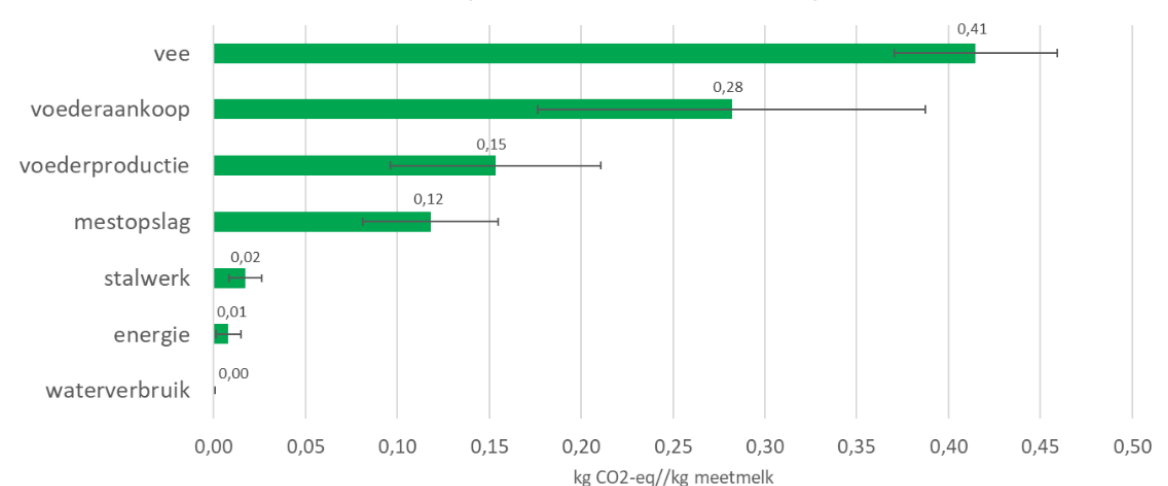

Aandeel van de deelsystemen aan de klimaatimpact van melk

Als de % in jouw scan afwijken van de gemiddelden wijst dit niet noodzakelijk op fouten. Toch voer je bij sterk afwijkende resultaten best enkele controles uit.

#### **Impact voederproductie is opvallend laag/hoog**

2 belangrijke aspecten zijn:

- Bemesting zorgt voor emissies via de productie van anorganische meststoffen én via toediening van meststoffen (zowel org. als anorg, leidt tot emissie van N2O, een broeikasgas 273 keer sterker dan CO2).
- Check of bemesting niet te sterk afwijkt van de bemestingsnormen [\(Brochures normen en](https://www.vlm.be/nl/themas/waterkwaliteit/Mestbank/bemesting/aanwenden-van-mest/bemestingsnormen/brochures-normen-en-richtwaarden/Paginas/default.aspx)  [richtwaarden | Vlaamse Landmaatschappij \(vlm.be\)\)](https://www.vlm.be/nl/themas/waterkwaliteit/Mestbank/bemesting/aanwenden-van-mest/bemestingsnormen/brochures-normen-en-richtwaarden/Paginas/default.aspx). Kloppen de ingegeven eenheden en NPK-gehaltes?
- Aandeel verkocht: het deel van de productie dat de boer verkoopt, wordt niet op het bedrijf gerekend.

#### **Impact voederaankoop is opvallend laag/hoog**

 Vooral sojagebaseerd krachtvoer, melkpoeder en gedroogde bijproducten (zoals DDGS) hebben een grote impact. Check dus nog eens of de doorgegeven hoeveelheden kloppen. Je kan vb. snel via het rantsoen berekenen hoeveel de verbruikte hoeveelheid uit het inventaris afwijkt van die in het rantsoen.

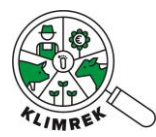

**TIP:** Snel berekeningen maken met het rantsoen of de rantsoenen van een diercategorie checken? Gebruik dan de knop Download rantsoen. Daarmee kan je een Excel-overzicht van de ingegeven rantsoenen downloaden. Let wel op: aanpassingen die je maakt in de Excel worden niet doorgevoerd in de invultool. Je moet rantsoenen dus steeds via de tab Veebeheer wijzigen.

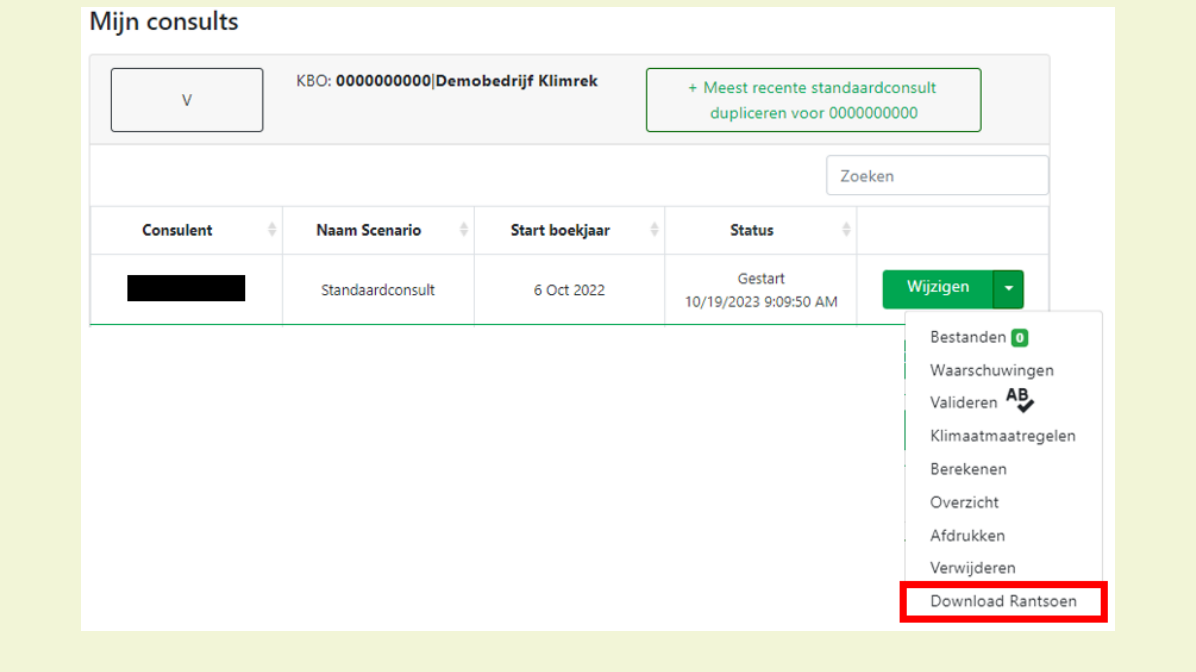

- o Achtergrondinfo: als je enkelvoudig krachtvoer voedert, weten we exact hoeveel soja er gevoederd wordt. Als je samengesteld krachtvoer voedert, schommelt het sojagehalte (o.b.v. de formulering, de prijzen en beschikbaarheid) en werken we met een default samenstelling. Deze kan (sterk) afwijken van de werkelijke samenstelling van het krachtvoer op dit bedrijf, maar we weten het niet, omdat op het etiket ingrediënten, maar geen % aandelen staan. We werken aan een verfijnde aanpak i.s.m. BFA en een werkgroep met voederfabrikanten. Ter info: op dit moment werken alle CFP tools met typevoeder categorieën zoals wij nu doen in Klimrek).
- Zorg dat je melkpoeder zeker ingeeft in het inventaris!

## **Impact Vee is opvallend laag/hoog**

- Controleer of de dieraantallen correct zijn ingegeven.
- Check of de berekende melkproductie ongeveer overeenkomt met de inschatting van de landbouwer.

#### **Impact mestopslag**

Check of de ingegeven opslagsystemen en hun afdekking correct zijn.

#### **Impact stalwerk**

Ga na of het ingegeven dieselverbruik overeenkomt met beginstock + aankoop – eindstock.

#### **Impact energiebeheer**

Check of privéverbruik en verbruik van andere activiteiten van het verbruik is afgetrokken.

Als je een scenario maakt voor een vorm van eigen energieproductie: zorg dat je het energieverbruik van het net voor de eigen energieproductie corrigeert.

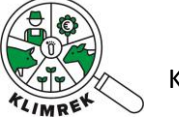

# <span id="page-6-0"></span>3 Maatregelen selecteren

Gebruik de knop "klimaatmaatregelen" op de startpagina als startpunt.

# Mijn consults

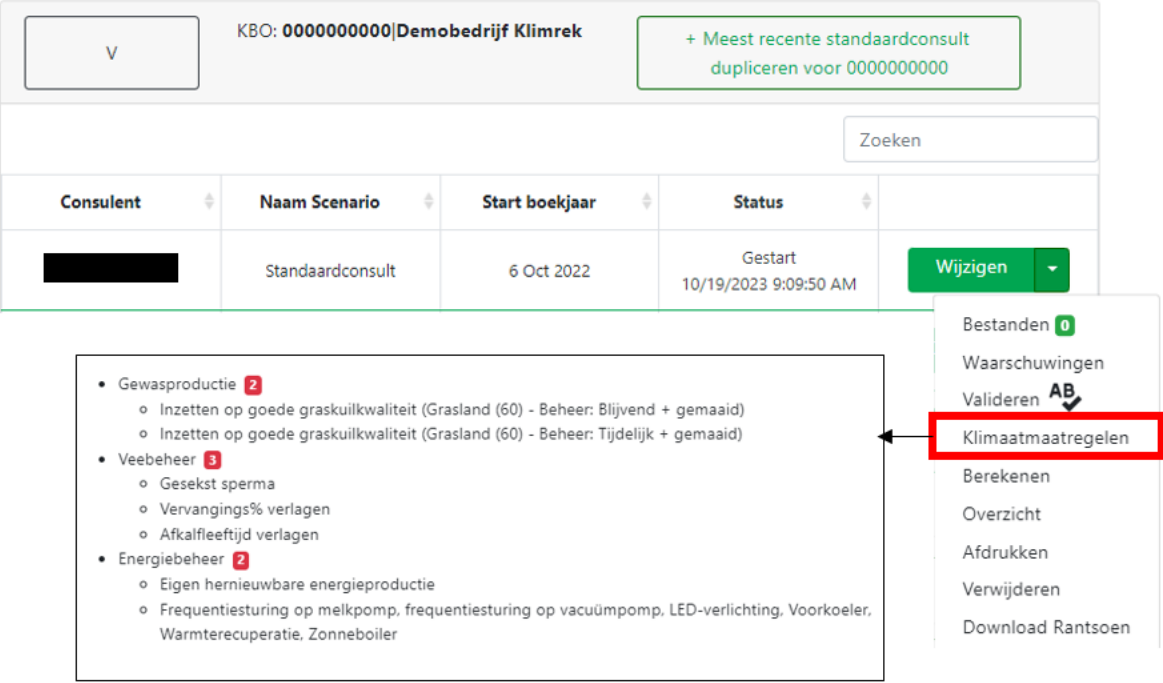

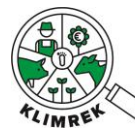

Volg vervolgens de checklist in de hulpexcel om na te gaan welke maatregelen voor dit bedrijf in aanmerking komen.

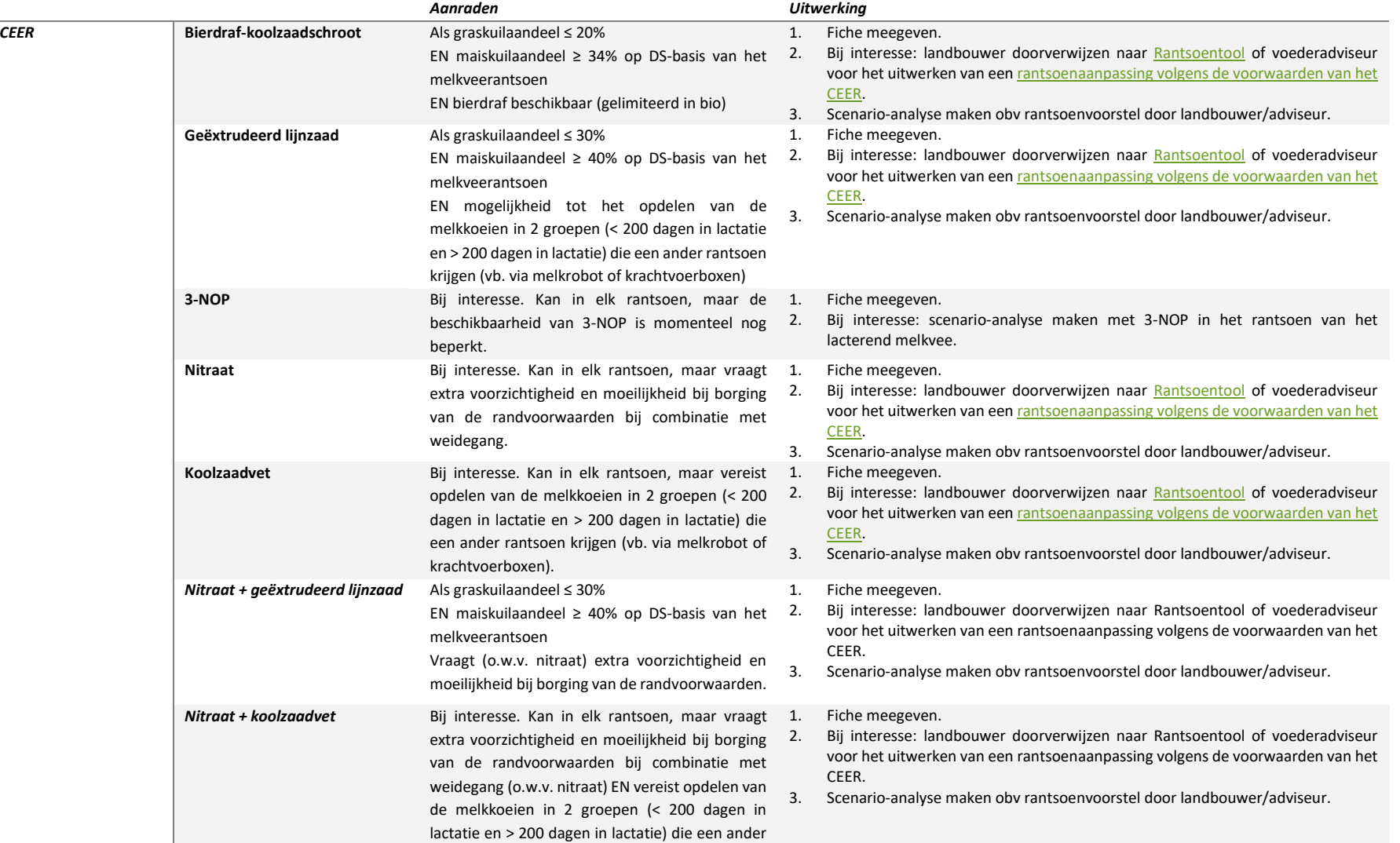

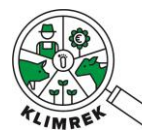

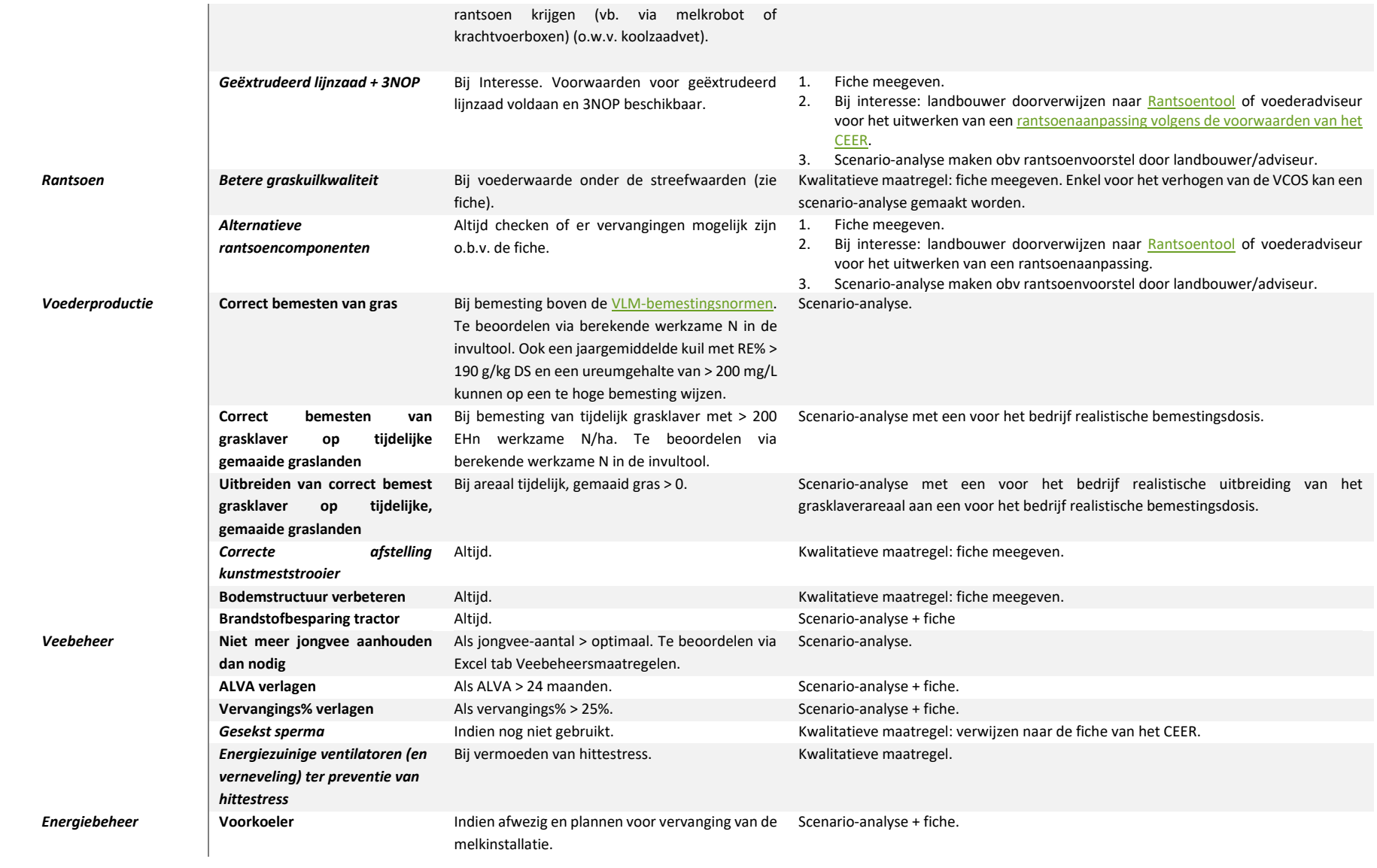

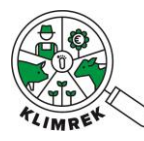

# Klimrek melkvee: handleiding klimaatkoers

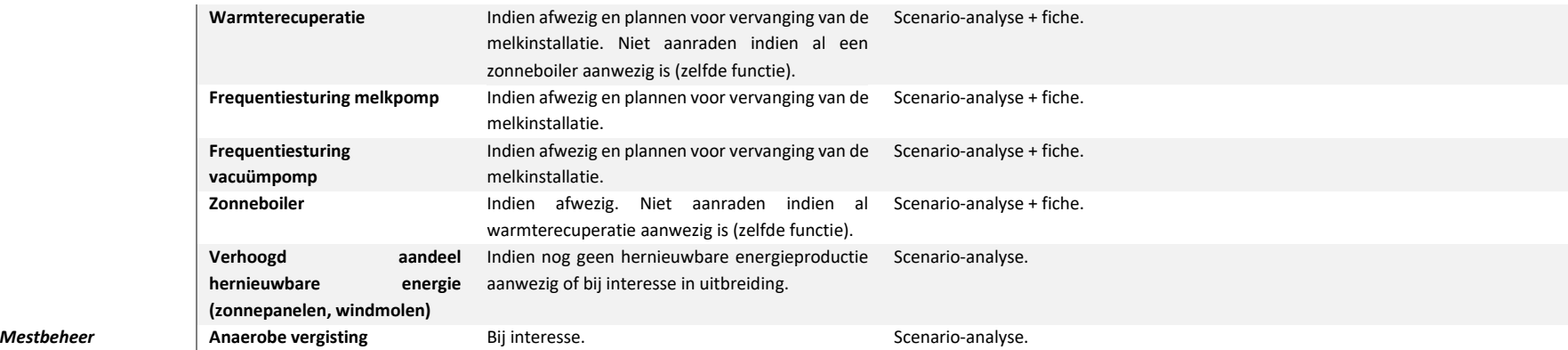

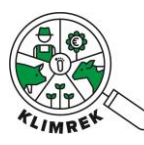

# <span id="page-10-0"></span>4 Werkwijze per maatregel

In de klimaatmaatregelendatabank zijn 2 types van maatregelen opgenomen:

- **Kwalitatieve maatregelen**: maatregelen die sowieso een positief effect hebben (economisch en ecologisch), maar waarvan de grootte van het positief effect moeilijk op voorhand in te schatten is. Voor deze maatregelen verwijst de consulent naar de fiches die tips en handvaten bieden.
- **Kwantitatieve maatregelen**: maatregelen waarvoor de consulent een scenario-analyse kan maken, al dan niet o.b.v. extra gegevens aangeleverd door de landbouwer (vb. voorstel voor bemestingsaanpassing).

#### **Kwalitatieve maatregelen**

Deze maatregelen zorgen, wanneer ze volgens de voorwaarden voor goede praktijk worden toegepast, steeds voor een positief effect. Het zijn echter maatregelen die op meerdere, onderling samenhangende elementen inspelen en waarvan het effect ook sterk van de weersomstandigheden afhangt. Daardoor is het effect van dit soort klimaatmaatregelen moeilijk correct in een scenarioanalyse te vervatten. Als je deze maatregelen aanraadt, geef je de landbouwer uitgebreide info over de te verwachten effecten en tips rond goede praktijk. Hiervoor verwijs je naar de fiches op de maatregelendatabank.

#### **Kwantitatieve maatregelen**

Voor kwantitatieve maatregelen kan je een scenario-analyse maken. In deze handleiding wordt per maatregel beschreven welke werkwijze je daarvoor volgt. Vaak worden eerst enkele berekeningen gemaakt in de klimaatkoershulpexcel [op het leerplatform,](https://ilvo.sharepoint.com/:x:/r/sites/LeerplatformKlimrekmelkvee/Gedeelde%20documenten/General/Cursus/Klimaatkoers/DOWNLOAD%20MIJ_jaar_bedrijfsnaam_hulpexcel_v231022_bev.xlsx?d=w25a15099101d4ba183cd015c38bb1e49&csf=1&web=1&e=MMt6UT) waarna de berekende waarden in de invultool in een scenario kunnen worden ingevuld. Zorg ervoor dat je steeds de laatste versie van de hulpexcel download van het leerplatform en dat je nooit rechtstreeks aanpassingen maakt in de versie die op het leerplatform staat. In de werkwijze per maatregel wordt soms ook naar de klimaatkoershulpexcel verwezen als hulpexcel of Excelsjabloon.

Belangrijk bij het maken van scenario's is dat je:

- steeds alle positieve effecten én neveneffecten mee in de scenario-analyse verwerkt om de landbouwer een realistisch beeld van het potentieel effect te geven.
- steeds meegeeft aan de landbouwer welke effecten niet in het scenario vervat kunnen worden, maar wel te verwachten zijn, zodat hij/zij weet of het scenario een onder- of overschatting is van het te verwachten effect. Deze effecten staan in deze handleiding beschreven.
- de keuzes in het scenario waar mogelijk afstemt op wat praktisch haalbaar is voor de landbouwer en op diens interesses. Een landbouwer die vandaag sterk overbemest grasland heeft, maak je best geen scenario voor het omschakelen van dat grasland naar met 200 kg werkzame N bemest grasklaver, aangezien dit waarschijnlijk een te grote en onrealistische stap zal zijn voor de landbouwer (tenzij die tijdens het gesprek aangaf het roer volledig te willen omgooien).
- Rekening houdt met vragen of suggesties van de landbouwer. Plant hij/zij volgend jaar de bemesting anders in te vullen en komt de vraag of dit een gunstige keuze zou zijn voor de klimaatimpact van zijn product? Vraag dan de details van deze bemestingsaanpassing op en reken deze door als scenario.

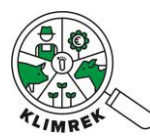

Scenario-analyses worden in een aparte tab in de invultool uitgevoerd. In die tab kan een baselinescenario (=doorgerekend consult voor een specifiek bedrijf en boekjaar) gekopieerd en aangepast worden.

**!** Geef elke scenario-analyse de naam van de maatregel die erin werd doorgerekend. Vb. "ALVA 26m-Bemesting grasklaver 250EH".

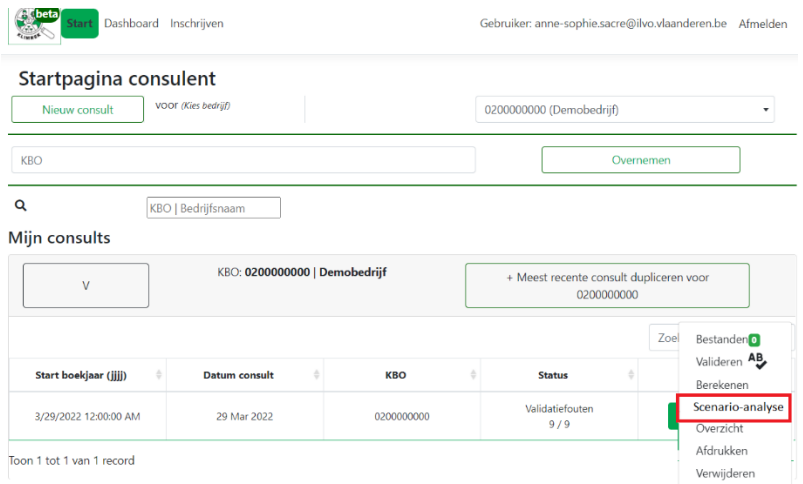

*Figuur 1: De scenario-analyse kan enkel opgestart worden voor een reeds doorgerekend consult.*

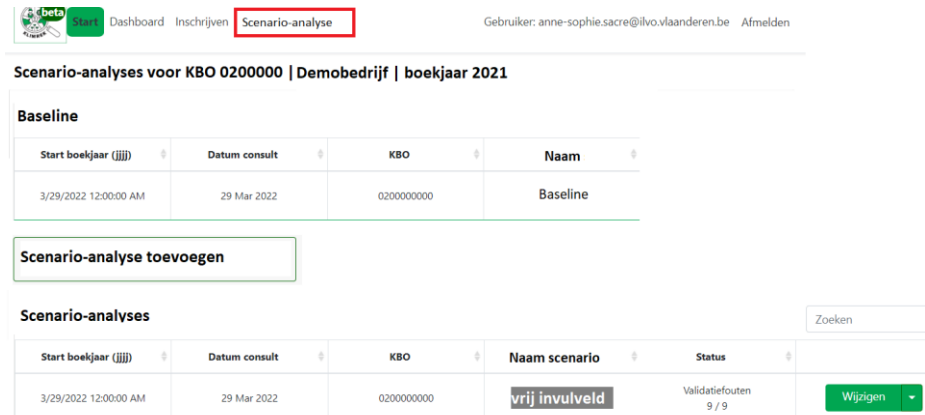

*Figuur 2: In de scenario-analyse tab verschijnt het doorgerekende consult als de baseline. Scenario-analyses worden gemaakt in kopieën van de baseline.*

Voor het maken van scenario-analyses worden aanpassingen aan het baselineconsult gemaakt. Hiervoor worden de hieronder beschreven stappen per maatregel gevolgd, waarmee de gekende, kwantificeerbare voor- en nadelen per maatregel in rekening gebracht worden. Berekeningen die nodig zijn om het consult te kunnen aanpassen worden in de het bijgevoegde Excelsjabloon gemaakt. Ook de economische doorrekening kan in dit Excelsjabloon uitgewerkt worden. Hieronder wordt de werkwijze per maatregel beschreven.

#### **MAATREGELEN COMBINEREN IN EEN SCENARIO-ANALYSE**

Maatregelen kunnen binnen eenzelfde scenario-analyse gecombineerd worden, m.u.v. de CEERrantsoenmaatregelen: in elke scenario-analyse kan slechts 1 CEER-maatregel tegelijk zitten, met uitzondering van nitraat en geëxtrudeerd lijnzaad. De reden is dat de interacties tussen de andere maatregelen nog niet (voldoende) onderzocht zijn.

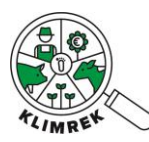

#### **WELKE MAATREGELEN REKEN IK DOOR?**

Gebruik in eerste plaats de hulpexcel (die de checklists uit paragraaf III en IV bevat) om te beslissen welke maatregelen op dit bedrijf mogelijk zijn. Reken alle kwantitatieve maatregelen die uit de Excel komen door op de manier beschreven in deze handleiding. Ook maatregelen waarvan je weet dat de klimaatwinst eerder klein is, zoals bij energiebesparende maatregelen, die daarentegen wel een groot economisch effect kunnen hebben. Luister steeds ook naar ideeën en interesses van de landbouwer en reken ook die desgewenst door. Kadering bij de scenario's is erg belangrijk, vermeld steeds welke zaken je meenam en welke effecten je daarbuiten nog verwacht en of het scenario daardoor een overof onderschatting is van wat je in werkelijkheid verwacht. Vermeldt ook de goeie praktijken waaraan voldaan moet worden om een gunstig effect op klimaat- en milieu te garanderen.

## **SOMMIGE MAATREGELEN LEIDEN PER KG FPCM NIET TOT EEN SIGNIFICANTE REDUCTIE (VB. VERVANGINGS% VERLAGEN), RAAD IK DIE DAN AAN?**

Bekijk bij het aanraden van een maatregel ook steeds de absolute emissies op bedrijfsniveau en vermeld die voor elke kwantitatieve maatregel in de terugkoppeling aan de landbouwer. Maak de landbouwer er altijd attent op als een maatregel tot afname van de impact van melk leidt, maar tot een toename op bedrijfsniveau of omgekeerd. Doelstelling op sectorniveau is immers om de absolute emissies te verlagen.

## <span id="page-12-0"></span>4.1 Rantsoenmaatregelen uit het Convenant Enterische Emissies Rundvee

Volgende maatregelen omvatten rantsoenaanpassingen die zorgen voor een verlaging van de enterische emissies. De randvoorwaarden en reductiepercentages per maatregel zijn vastgelegd door de wetenschappelijke werkgroepen binnen het [Convenant Enterische Emissies Rundvee \(CEER\).](https://rundveeloket.be/CEER) Voor al deze maatregelen, met uitzondering van 3-NOP, kunnen pas scenario-analyses worden gemaakt wanneer de landbouwer een rantsoenaanpassing voorlegt.

## <span id="page-12-1"></span>*4.1.1 Geëxtrudeerd/geëxpandeerd lijnzaad in een maiskuilrijk rantsoen (in combinatie met nitraat)* **MAATREGEL**

Toevoeging van 400g vet (waarvan 200 à 250g α-linoleenzuur) uit geëxtrudeerd of geëxpandeerd lijnzaad per melkkoe per dag (op droge stof basis). Het lijnzaad wordt gedurende de eerste 200 dagen van de lactatie verstrekt via het krachtvoer. Meer info is terug te vinden i[n de fiche van het Convenant.](https://rundveeloket.be/CEER/maatregelen/ge%C3%ABxtrudeerd_lijnzaad) Deze maatregel kan gecombineerd worden met toediening van nitraat (voorwaarden voor nitraat staan bij paragraa[f 4.1.3](#page-15-0) beschreven). Voor de combinatiemaatregel is een [aparte fiche](https://rundveeloket.be/CEER/maatregelen/nitraat_geextrudeerd_lijnzaad) opgemaakt.

#### **VOOR WIE?**

Melkveehouders bij wie het huidige melkveerantsoen op droge stof basis voor min. 40% uit maiskuil en voor max. 30% uit graskuil bestaat. Let op: deze maatregel kan niet gecombineerd worden met weidegang, want in zo'n situatie is het rantsoen (o.w.v. de grasopname) moeilijk constant en binnen de randvoorwaarden te houden. Toepassing van deze maatregel mag niet gepaard gaan met een omschakeling van gras- naar maiskuil o.w.v. de voordelen van grasland t.o.v. akkerland (koolstofopslag, biodiversiteit, geen concurrentie met humane consumptie).

#### **SCENARIO-ANALYSE**

Omdat het effect van deze maatregel sterk afhangt van de gemaakte rantsoenaanpassing kan er enkel een scenario-analyse gemaakt worden wanneer de landbouwer zelf een nieuw rantsoen voorlegt dat aan de [randvoorwaarden opgelegd door het CEER](https://rundveeloket.be/CEER/maatregelen/ge%C3%ABxtrudeerd_lijnzaad) voldoet. Verwijs de hem/haar hiervoor door naar d[e Rantsoentool](https://www.rundveeloket.be/rantsoentool_melkvee) of naar een rantsoenadviseur.

- 1. Kopieer het baseline consult en geef de kopie een herkenbare naam.
- 2. Ga naar Inventaris & aankoop: pas de voederaankoop aan (gebruik het tabblad *Rantsoenaanpassing* in het Excelsjabloon voor de berekeningen):
	- a. Bereken hoeveel per voeder jaarlijks door het melkvee verbruikt werd in het baselineconsult. Trek deze hoeveelheden af van de aankoop in het inventaris.
	- b. Bereken hoeveel per voeder jaarlijks door het melkvee verbruikt zal worden in de scenario-analyse. Tel deze hoeveelheden bij de aankoop in het inventaris.
- 3. Ga naar Veebeheer > Veebestand:
	- a. Vink "Melkkoeien in productiegroep?" aan.
	- b. Geef bij "Aantal hoogproductief" het jaargemiddeld aantal dieren dat in de  $1^e$  200 dagen van de lactatie zit in. Bereken dit aantal als volgt:

200 dagen

 $\emph{Aantal HP = aantal melkkoeien * (\overline{tussenkalftijd - aantal dagen droogstand})}$ 

c. Geef bij "Aantal laagproductief" het jaargemiddeld aantal dieren dat al langer dan 200 dagen in lactatie zit in. Bereken dit aantal als volgt:

 $A$ antal LP = aantal melkkoeien \*  $(1 - \frac{1}{t_0})$   $(1 - \frac{1}{t_0})$   $(1 - \frac{1}{t_0})$   $(1 - \frac{1}{t_0})$ 200 dagen

- 4. Ga naar Veebeheer > Rantsoen > Melkkoeien:
	- a. Vink "Voldoet aan CEER-maatregel: geëxtrudeerd lijnzaad" aan. Hiermee zal voor de HP-groep een reductie van 9% op de enterische emissies verrekend worden.
	- b. Verwijder het bestaande melkveerantsoen.
	- c. Geef de voorgestelde rantsoenaanpassing in in de kolom HP. In de kolom LP (=rantsoen na 200 dagen lactatie) kan 1 van de originele melkveerantsoenen worden ingevuld of een rantsoen voorgesteld door de landbouwer.
- 5. De rantsoenaanpassing kan een effect hebben op de melkproductie en/of gehaltes. Indien de nieuwe melkproductie gekend is, kan deze als volgt in de scenario-analyse ingegeven worden:
	- a. Ga naar Tab Melkbeheer:
	- b. Zet alle hoeveelheden BEHALVE kalvermelk en probleemmelk op 0.
	- c. Vul bij "Hoeveelheid melk naar melkerij" de nieuwe melkgift in liter in: *Nieuwe hoeveelheid melk naar melkerij= L volle melk/mk/jr\*(aantal melkkoeien + aantal droogstaanden) – L kalvermelk/jr – L probleemmelk/jr*
	- d. Pas indien nodig ook het vet% en eiwit% aan.
- 6. Indien deze maatregel in combinatie met nitraat wordt aangeraden, worden additioneel de aanpassingen gemaakt, die beschreven staan in paragraaf [4.1.3.](#page-15-0)

#### **ECONOMISCHE IMPACTBEREKENING**

Een vereenvoudigde berekening van de economische impact wordt uitgevoerd in het Excelsjabloon via het tabblad *CEER*. Volg de stappen die in de Excel beschreven staan.

Gaf de landbouwer een rantsoenaanpassing door? Dan kan de economische impact in tabblad *Rantsoenaanpassing* van het Excelsjabloon berekend worden:

- 1. Bereken hoeveel per voeder jaarlijks door het melkvee verbruikt werd in het baselineconsult. Bereken de kost van deze voederaankoop.
- 2. Bereken hoeveel per voeder jaarlijks door het melkvee verbruikt zal worden in de scenarioanalyse. Bereken de kost van deze voederaankoop.
- 3. Bereken het verschil in melkproductie tussen de 2 scenario's.
- 4. Bereken de subsidie.
- 5. Controleer de prijzen die achter de berekening zitten en pas deze desgewenst aan met bedrijfseigen cijfers.
- 6. Bepaal het verschil tussen de baseline en het scenario.

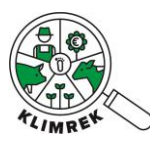

## **ACHTERLIGGENDE BEREKENINGEN**

Intern worden volgende zaken verrekend:

- Aanpassing van de emissies uit voederaankoop.
- Aanpassing van de enterische emissies o.b.v. de verteerbaarheid van het nieuwe rantsoen (en de nieuwe melkgift).
- Reductie van de enterische emissies van de dieren die het lijnzaadrantsoen krijgen met 9% t.o.v. de emissies berekend via de IPCC formules.
- Aanpassing van de mestemissies van het melkvee o.b.v. de verteerbaarheid van het nieuwe rantsoen (en de nieuwe melkgift).
- (Aanpassing van de functionele eenheid o.b.v. de nieuwe melkgift.)

#### **EFFECTEN DIE NIET IN DE SCENARIO-ANALYSE ZIJN MEEGENOMEN**

- Eventuele aanpassingen aan de eigen voederproductie

#### **AANNAMES**

/

## <span id="page-14-0"></span>*4.1.2 Bierdraf en koolzaadschroot ter vervanging van sojaschroot*

#### **MAATREGEL**

Toevoeging van bierdraf en een mix van bestendig en onbestendig koolzaad aan het melkveerantsoen. De rest van het rantsoen moet op DS-basis bestaan uit 34 à 42% maiskuil en 20 à 22% graskuil. Meer details over de rantsoenvoorwaarden zijn terug te vinden in de [fiche van het Convenant.](https://rundveeloket.be/CEER/maatregelen/bierdraf_koolzaadschroot)

#### **VOOR WIE?**

Melkveehouders bij wie het melkveerantsoen op droge stof basis voor min. 34% uit maiskuil en voor max. 22% uit graskuil bestaat. Let op: deze maatregel kan niet gecombineerd worden met weidegang, want in zo'n situatie is het rantsoen (o.w.v. de grasopname) moeilijk constant en binnen de randvoorwaarden te houden. Toepassing van deze maatregel mag niet gepaard gaan met een omschakeling van gras- naar maiskuil o.w.v. de voordelen van grasland t.o.v. akkerland (koolstofopslag, biodiversiteit, geen concurrentie met humane consumptie).

#### **SCENARIO-ANALYSE**

Omdat het effect van deze maatregel sterk afhangt van de gemaakte rantsoenaanpassing kan er enkel een scenario-analyse gemaakt worden wanneer de landbouwer zelf een nieuw rantsoen voorlegt dat aan de [randvoorwaarden opgelegd door het CEER](https://rundveeloket.be/CEER/maatregelen/ge%C3%ABxtrudeerd_lijnzaad) voldoet. Verwijs de hem/haar hiervoor door naar d[e Rantsoentool](https://www.rundveeloket.be/rantsoentool_melkvee) of een rantsoenadviseur.

- 1. Kopieer het baseline consult en geef de kopie een herkenbare naam.
- 2. Ga naar Inventaris & aankoop: pas de voederaankoop aan (gebruik het tabblad *Rantsoenaanpassing* in het Excelsjabloon voor de berekeningen):
	- a. Bereken hoeveel per voeder jaarlijks door het melkvee verbruikt werd in het baselineconsult. Trek deze hoeveelheden af van de aankoop in het inventaris.
	- b. Bereken hoeveel per voeder jaarlijks door het melkvee verbruikt zal worden in de scenario-analyse. Tel deze hoeveelheden bij de aankoop in het inventaris.
- 3. Ga naar Veebeheer > Rantsoen > Melkkoeien:
	- a. Vink "Voldoet aan CEER-maatregel: bierdraf-koolzaadschroot" aan. Hiermee zal voor 8% reductie op de enterische emissies verrekend worden.
	- b. Verwijder het bestaande melkveerantsoen.

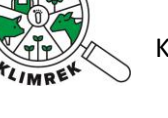

- c. Geef de voorgestelde rantsoenaanpassing in.
- 4. De rantsoenaanpassing kan een effect hebben op de melkproductie en/of gehaltes. Indien de nieuwe melkproductie gekend is, kan deze als volgt in de scenario-analyse ingegeven worden:
	- a. Ga naar Tab Melkbeheer:
	- b. Zet alle hoeveelheden BEHALVE kalvermelk en probleemmelk op 0.
	- c. Vul bij "Hoeveelheid melk naar melkerij" de nieuwe melkgift in liter in: *Nieuwe hoeveelheid melk naar melkerij= L volle melk/mk/jr\*(aantal melkkoeien + aantal droogstaanden) – L kalvermelk/jr – L probleemmelk/jr*
	- d. Pas indien nodig ook het vet% en eiwit% aan.

## **ECONOMISCHE IMPACTBEREKENING**

Een vereenvoudigde berekening van de economische impact wordt uitgevoerd in het Excelsjabloon via het tabblad *CEER*. Volg de stappen die in de Excel beschreven staan.

Gaf de landbouwer een rantsoenaanpassing door? Dan kan de economische impact in tabblad *Rantsoenaanpassing* van het Excelsjabloon berekend worden:

- 1. Bereken hoeveel per voeder jaarlijks door het melkvee verbruikt werd in het baselineconsult. Bereken de kost van deze voederaankoop.
- 2. Bereken hoeveel per voeder jaarlijks door het melkvee verbruikt zal worden in de scenarioanalyse. Bereken de kost van deze voederaankoop.
- 3. Bereken het verschil in melkproductie tussen de 2 scenario's.
- 4. Bereken de subsidie.
- 5. Controleer de prijzen die achter de berekening zitten en pas deze desgewenst aan met bedrijfseigen cijfers.
- 6. Bepaal het verschil tussen de baseline en het scenario.

## **ACHTERLIGGENDE BEREKENINGEN**

Intern worden volgende zaken verrekend:

- Aanpassing van de emissies uit voederaankoop
- Aanpassing van de enterische emissies o.b.v. de verteerbaarheid van het nieuwe rantsoen (en de nieuwe melkgift)
- Reductie van de enterische emissies van de dieren die het lijnzaadrantsoen krijgen met 8% t.o.v. de emissies berekend via de IPCC formules.
- Aanpassing van de mestemissies van het melkvee o.b.v. de verteerbaarheid van het nieuwe rantsoen (en de nieuwe melkgift)
- (Aanpassing van de functionele eenheid o.b.v. de nieuwe melkgift)

## **EFFECTEN DIE NIET IN DE SCENARIO-ANALYSE ZIJN MEEGENOMEN**

- Eventuele aanpassingen aan de eigen voederproductie

## **AANNAMES**

/

## <span id="page-15-0"></span>*4.1.3 Nitraat*

## **MAATREGEL**

Toevoeging van 1% nitraat op DS-basis aan het melkveerantsoen. Meer details over de rantsoenvoorwaarden zijn terug te vinden in [de fiche van het Convenant.](https://rundveeloket.be/CEER/maatregelen/nitraat) Deze maatregel kan ook in combinatie met geëxtrudeerd lijnzaad of koolzaadvet worden toegepast. Daarvoor wordt naar de respectievelijke paragrafen [\(4.1.1](#page-12-1) e[n 4.1.4\)](#page-17-0) in deze cursus verwezen.

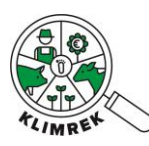

## **VOOR WIE?**

Alle melkveehouders die hier interesse in hebben. Nitraat kan in elk rantsoen worden toegepast. Let op: in combinatie met beweiding, moet aangetoond kunnen worden dat het nitraat aan de juiste dosis is toegediend.

## **SCENARIO-ANALYSE**

Omdat het effect van deze maatregel sterk afhangt van de gemaakte rantsoenaanpassing kan er enkel een scenario-analyse gemaakt worden wanneer de landbouwer zelf een nieuw rantsoen voorlegt dat aan de [randvoorwaarden opgelegd door het CEER](https://rundveeloket.be/CEER/maatregelen/ge%C3%ABxtrudeerd_lijnzaad) voldoet. Verwijs de hem/haar hiervoor door naar d[e Rantsoentool](https://www.rundveeloket.be/rantsoentool_melkvee) of een rantsoenadviseur. Een rantsoenaanpassing is nodig om het stikstofgehalte van het rantsoen op peil te houden.

- 1. Kopieer het baseline consult en geef de kopie een herkenbare naam.
- 2. Ga naar Inventaris & aankoop: pas de voederaankoop aan (gebruik het tabblad *Rantsoenaanpassing* in het Excelsjabloon voor de berekeningen):
	- a. Bereken hoeveel per voeder jaarlijks door het melkvee verbruikt werd in het baselineconsult. Trek deze hoeveelheden af van de aankoop in het inventaris.
	- b. Bereken hoeveel per voeder jaarlijks door het melkvee verbruikt zal worden in de scenario-analyse. Tel deze hoeveelheden bij de aankoop in het inventaris.
- 3. Ga naar Veebeheer > Rantsoen > Melkkoeien:
	- a. Vink "Voldoet aan CEER-maatregel: nitraat" aan. Hiermee zal voor 10% reductie op de enterische emissies verrekend worden.
	- b. Verwijder het bestaande melkveerantsoen.
	- c. Geef de voorgestelde rantsoenaanpassing in.
- 5. De rantsoenaanpassing kan een effect hebben op de melkproductie en/of gehaltes. Indien de nieuwe melkproductie gekend is, kan deze als volgt in de scenario-analyse ingegeven worden:
	- a. Ga naar Tab Melkbeheer:
	- b. Zet alle hoeveelheden BEHALVE kalvermelk en probleemmelk op 0.
	- c. Vul bij "Hoeveelheid melk naar melkerij" de nieuwe melkgift in liter in: *Nieuwe hoeveelheid melk naar melkerij= L volle melk/mk/jr\*(aantal melkkoeien + aantal droogstaanden) – L kalvermelk/jr – L probleemmelk/jr*
	- d. Pas indien nodig ook het vet% en eiwit% aan.

## **ECONOMISCHE IMPACTBEREKENING**

Een vereenvoudigde berekening van de economische impact wordt uitgevoerd in het Excelsjabloon via het tabblad *CEER*. Volg de stappen die in de Excel beschreven staan.

Gaf de landbouwer een rantsoenaanpassing door? Dan kan de economische impact in tabblad *Rantsoenaanpassing* van het Excelsjabloon berekend worden:

- 7. Bereken hoeveel per voeder jaarlijks door het melkvee verbruikt werd in het baselineconsult. Bereken de kost van deze voederaankoop.
- 8. Bereken hoeveel per voeder jaarlijks door het melkvee verbruikt zal worden in de scenarioanalyse. Bereken de kost van deze voederaankoop.
- 9. Bereken het verschil in melkproductie tussen de 2 scenario's.
- 10. Bereken de subsidie.
- 11. Controleer de prijzen die achter de berekening zitten en pas deze desgewenst aan met bedrijfseigen cijfers.
- 12. Bepaal het verschil tussen de baseline en het scenario.

## **ACHTERLIGGENDE BEREKENINGEN**

Intern worden volgende zaken verrekend:

- Aanpassing van de emissies uit voederaankoop

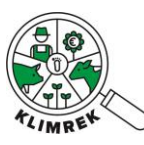

- Aanpassing van de enterische emissies o.b.v. de verteerbaarheid van het nieuwe rantsoen (en de nieuwe melkgift)
- Reductie van de enterische emissies van de dieren die het nitraatrantsoen krijgen met 10% t.o.v. de theoretische emissies berekend via de IPCC-formules.
- Aanpassing van de mestemissies van het melkvee o.b.v. de verteerbaarheid van het nieuwe rantsoen (en de nieuwe melkgift)
- (Aanpassing van de functionele eenheid o.b.v. de nieuwe melkgift)

## **EFFECTEN DIE NIET IN DE SCENARIO-ANALYSE ZIJN MEEGENOMEN**

- Eventuele aanpassingen aan de eigen voederproductie

## **AANNAMES**

/

## <span id="page-17-0"></span>*4.1.4 Koolzaadvet*

## **MAATREGEL**

Toevoeging van 350 g koolzaadvet per dag per lacterende koe uit koolzaadschroot, koolzaadkoek, geplette zaden of geëxtrudeerd zaad. Meer details over de rantsoenvoorwaarden zijn terug te vinden i[n de fiche van het Convenant.](https://rundveeloket.be/CEER/maatregelen/koolzaadvet) Deze maatregel kan gecombineerd worden met toediening van nitraat (voorwaarden voor nitraat staan bij paragraaf [4.1.3](#page-15-0) beschreven). Voor de combinatiemaatregel is en aparte fiche opgemaakt.

## **VOOR WIE?**

Melkveehouders alle melkveehouders die hier interesse in hebben.

## **SCENARIO-ANALYSE**

Omdat het effect van deze maatregel sterk afhangt van de gemaakte rantsoenaanpassing kan er enkel een scenario-analyse gemaakt worden wanneer de landbouwer zelf een nieuw rantsoen voorlegt dat aan de [randvoorwaarden opgelegd door het CEER](https://rundveeloket.be/CEER/maatregelen/ge%C3%ABxtrudeerd_lijnzaad) voldoet. Verwijs de hem/haar hiervoor door naar d[e Rantsoentool](https://www.rundveeloket.be/rantsoentool_melkvee) of een rantsoenadviseur.

- 1. Kopieer het baseline consult en geef de kopie een herkenbare naam.
- 2. Ga naar Inventaris & aankoop: pas de voederaankoop aan (gebruik het tabblad *Rantsoenaanpassing* in het Excelsjabloon voor de berekeningen):
	- a. Bereken hoeveel per voeder jaarlijks door het melkvee verbruikt werd in het baselineconsult. Trek deze hoeveelheden af van de aankoop in het inventaris.
	- b. Bereken hoeveel per voeder jaarlijks door het melkvee verbruikt zal worden in de scenario-analyse. Tel deze hoeveelheden bij de aankoop in het inventaris.
- 3. Ga naar Veebeheer > Veebestand:
	- a. Vink "Melkkoeien in productiegroep?" aan.
	- b. Geef bij "Aantal hoogproductief" het jaargemiddeld aantal dieren dat in de  $1^e$  200 dagen van de lactatie zit in. Bereken dit als volgt:

 $\emph{Aantal HP = aantal melkkoeien * (\overline{tussenkalftijd - aantal dagen droogstand})}$ 200 dagen

c. Geef bij "Aantal laagproductief" het jaargemiddeld aantal dieren dat al langer dan 200 dagen in lactatie zit in. Bereken dit als volgt:

200 dagen

 $A$ antal LP = aantal melkkoeien \*  $(1 - \frac{1}{t_0})$   $(1 - \frac{1}{t_0})$   $(1 - \frac{1}{t_0})$   $(1 - \frac{1}{t_0})$ 

- 4. Ga naar Veebeheer > Rantsoen > Melkkoeien:
	- a. Vink "Voldoet aan CEER-maatregel: koolzaadvet" aan. Hiermee zal voor de HP-groep een reductie van de enterische emissies verrekend worden.

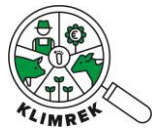

- b. Verwijder het bestaande melkveerantsoen.
- c. Geef de voorgestelde rantsoenaanpassing in in de kolom HP. In de kolom LP (=rantsoen na 200 dagen lactatie) kan 1 van de originele melkveerantsoenen worden ingevuld of een rantsoen voorgesteld door de landbouwer.
- 6. De rantsoenaanpassing kan een effect hebben op de melkproductie en/of gehaltes. Indien de nieuwe melkproductie gekend is, kan deze als volgt in de scenario-analyse ingegeven worden:
	- a. Ga naar Tab Melkbeheer:
	- b. Zet alle hoeveelheden BEHALVE kalvermelk en probleemmelk op 0.
	- c. Vul bij "Hoeveelheid melk naar melkerij" de nieuwe melkgift in liter in: *Nieuwe hoeveelheid melk naar melkerij= L volle melk/mk/jr\*(aantal melkkoeien + aantal droogstaanden) – L kalvermelk/jr – L probleemmelk/jr*
	- d. Pas indien nodig ook het vet% en eiwit% aan.
- 7. Indien deze maatregel in combinatie met nitraat wordt aangeraden, worden additioneel de aanpassingen gemaakt, die beschreven staan in paragraaf [4.1.3.](#page-15-0)

## **ECONOMISCHE IMPACTBEREKENING**

Een vereenvoudigde berekening van de economische impact wordt uitgevoerd in het Excelsjabloon via het tabblad *CEER*. Volg de stappen die in de Excel beschreven staan.

Gaf de landbouwer een rantsoenaanpassing door? Dan kan de economische impact in tabblad *Rantsoenaanpassing* van het Excelsjabloon berekend worden:

- 13. Bereken hoeveel per voeder jaarlijks door het melkvee verbruikt werd in het baselineconsult. Bereken de kost van deze voederaankoop.
- 14. Bereken hoeveel per voeder jaarlijks door het melkvee verbruikt zal worden in de scenarioanalyse. Bereken de kost van deze voederaankoop.
- 15. Bereken het verschil in melkproductie tussen de 2 scenario's.
- 16. Bereken de subsidie.
- 17. Controleer de prijzen die achter de berekening zitten en pas deze desgewenst aan met bedrijfseigen cijfers.
- 18. Bepaal het verschil tussen de baseline en het scenario.

## **ACHTERLIGGENDE BEREKENINGEN**

Intern worden volgende zaken verrekend:

- Aanpassing van de emissies uit voederaankoop
- Aanpassing van de enterische emissies o.b.v. de verteerbaarheid van het nieuwe rantsoen (en de nieuwe melkgift)
- Reductie van de enterische emissies van de dieren die het koolzaadvetrantsoen krijgen met 5% t.o.v. de theoretische emissies berekend via de IPCC-formules.
- Aanpassing van de mestemissies van het melkvee o.b.v. de verteerbaarheid van het nieuwe rantsoen (en de nieuwe melkgift)
- (Aanpassing van de functionele eenheid o.b.v. de nieuwe melkgift)

## **EFFECTEN DIE NIET IN DE SCENARIO-ANALYSE ZIJN MEEGENOMEN**

- Eventuele aanpassingen aan de eigen voederproductie

## **AANNAMES**

/

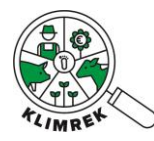

## <span id="page-19-0"></span>*4.1.5 3-NOP voor lacterend melkvee*

#### **MAATREGEL**

Toevoeging van 60 mg 3-NOP per kg DS in het rantsoen (of 60 ppm op DS-basis in het totaal rantsoen) van het lacterend melkvee. Let op: de dieren moeten gedurende de dag toegang hebben tot het voeder dat 3-NOP bevat. Daardoor is deze maatregel moeilijk te combineren met beweiding (tenzij op een huiskavel, waarbij de dieren continu binnen kunnen gaan eten). Meer details over de rantsoenvoorwaarden zijn terug te vinden in d[e fiche op de website van](https://rundveeloket.be/CEER/maatregelen/3-NOP) het CEER. Deze maatregel kan gecombineerd worden met toediening van geëxtrudeerd lijnzaad (voorwaarden voor geëxtrudeerd lijnzaad staan bij paragraaf [4.1.1](#page-12-1) beschreven). Voor de combinatiemaatregel is [een aparte fiche](https://rundveeloket.be/CEER/maatregelen/ge%C3%ABxtrudeerd_lijnzaad_3-NOP) opgemaakt.

#### **VOOR WIE?**

Alle melkveehouders die hier interesse in hebben, niet aan beweiding doen (tenzij continue toegang tot 3NOP gegarandeerd is) en die 3-NOP ter beschikking hebben.

#### **SCENARIO-ANALYSE**

Voor toepassing van deze maatregel is geen rantsoenaanpassing vereist. Ga als volgt tewerk:

- 1. Kopieer het baseline consult en geef de kopie een herkenbare naam.
- 2. Bereken de benodigde hoeveelheid 3NOP via tabblad *CEER* in het Excelsjabloon.  $kq$  3NOP = aantal melkkoeien  $*$  355  $*$  kg DS in rantsoen melkvee  $*$  0.000060
- 3. Ga in de invultool naar tabblad Inventaris & aankoop en voeg bij *Mineralen, vitaminen en additieven* onder *additieven* de berekende hoeveelheid 3-NOP toe aan het inventaris.
- 4. Ga in de invultool naar Veebeheer > Rantsoen > Melkkoeien:
	- a. Vink voor alle rantsoenperiodes "Voldoet aan CEER-maatregel: 3-NOP" aan. Hiermee zal voor de melkkoeien een reductie van de enterische emissies van 26% verrekend worden.
	- b. Geef 3-NOP in in elk rantsoen. De dosis wordt als volgt berekend (zie ook tabblad CEER in het Excelsjabloon):

 $kg$  3NOP per dier per dag =  $kg$  DS in rantsoen  $*$  0.000060

#### **ECONOMISCHE IMPACTBEREKENING**

De berekening van de economische impact wordt uitgevoerd in het Excelsjabloon in het tabblad *CEER*:

- 1. Bereken de kostprijs van de jaarlijks vervoederde hoeveelheid 3-NOP.
- 2. Bereken de subsidie.
- 3. Bereken de economische impact als de meerkost van 3-NOP aankoop de subsidie.

#### **ACHTERLIGGENDE BEREKENINGEN**

Intern worden volgende zaken verrekend:

- Aanpassing van de emissies uit voederaankoop.
- Reductie van de enterische emissies van de dieren die het 3-NOP-rantsoen eten met 26% t.o.v. de theoretische emissies berekend via de IPCC-formules.

**EFFECTEN DIE NIET IN DE SCENARIO-ANALYSE ZIJN MEEGENOMEN**

/

#### **AANNAMES**

/

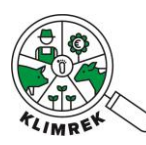

## <span id="page-20-0"></span>4.2 Overige rantsoenmaatregelen

#### <span id="page-20-1"></span>*4.2.1 Verbeteren van de graskuilkwaliteit*

#### **MAATREGEL**

Het verbeteren van de graskuilkwaliteit, met specifieke aandacht voor de verteerbaarheid, door in te zetten op goede teelt-, maai- en inkuilpraktijken. Daarnaast wordt aangeraden om de kwaliteit op te volgen d.m.v. kuilanalyses, waarmee het totaal rantsoen op de ruwvoerkwaliteit kan worden afgestemd.

#### **VOOR WIE?**

Melkveehouders met een lage graskuilkwaliteit. Als maatstaf voor het beoordelen van de jaargemiddelde graskuilkwaliteit kunnen volgende streefwaarden gebruikt worden:

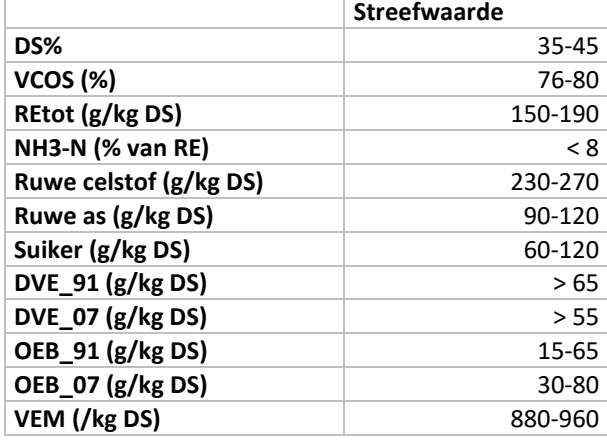

De eigen jaargemiddelde voederwaarden voor graskuil zijn terug te vinden in de invultool bij Voederproductie. In de laatste rij van de kuilanalysetabel wordt automatisch de jaargemiddelde voederwaarde berekend:

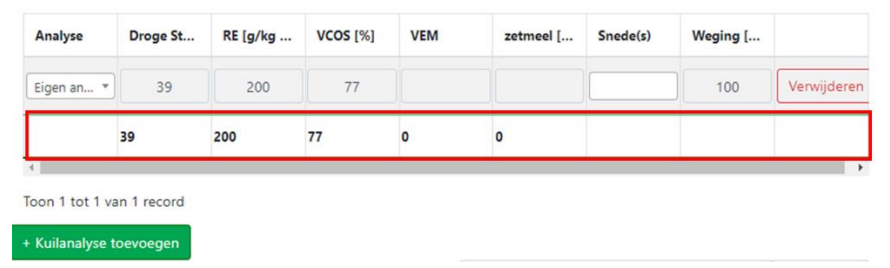

**!** Deze maatregel kan enkel aangeraden worden wanneer de landbouwer via kuilanalyses zicht heeft op zijn/haar graskuilkwaliteit. Indien geen kuilanalyses genomen worden, kan je de landbouwer aanraden om hier in de toekomst op in te zetten.

#### **SCENARIO-ANALYSE**

**.** 

- 1. Kopieer het originele consult en geef het een herkenbare naam.
- 2. Ga naar Veebeheer> Rantsoen:
	- a. Open alle graskuilen in de rantsoenen van alle diercategorieën en verhoog de VCOS van eigen graskuilen met 1% à 5% (afhankelijk van het potentieel voor verbetering<sup>1</sup>).

<sup>&</sup>lt;sup>1</sup> Indien je merkt dat de landbouwer al heel bewust met de ruwvoerkwaliteit bezig is, maar dit door omstandigheden (weer, bodemtextuur) niet in een goede jaargemiddelde kwaliteit resulteert, is het potentieel van deze maatregel eerder klein. Kies in die situatie eerder voor een verbetering van 1%. Merk je dat de landbouwer nog sterk op het toepassen van goede praktijk kan inzetten, dan zal het verbeterpotentieel hoger liggen. Kies in die situatie voor een verbetering tussen de 1 en 5% met 80% als bovengrens op de VCOS.

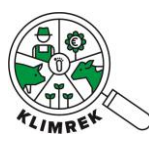

- 3. Een verbetering van de voederkwaliteit zal tot aanpassing van het rantsoen leiden (meestal) tot een verlaging van de krachtvoergift. Indien de landbouwer bereid is om een rantsoenaanpassing voor te leggen of je hier als consulent zelf een inschatting van kan maken, kan dit als volgt meegenomen worden in de scenario-analyse:
	- a. Ga naar Inventaris & aankoop: pas de voederaankoop aan (gebruik het tabblad Rantsoenaanpassing in het Excelsjabloon voor berekeningen):
		- i. Bereken hoeveel per voeder jaarlijks door het melkvee verbruikt werd in het baselineconsult. Trek deze hoeveelheden af van de aankoop in het inventaris.
		- ii. Bereken hoeveel per voeder jaarlijks door het melkvee verbruikt zal worden in de scenario-analyse. Tel deze hoeveelheden bij de aankoop in het inventaris.
	- b. De rantsoenaanpassing kan een effect hebben op de melkproductie en/of gehaltes. Indien de nieuwe melkproductie gekend is, kan deze als volgt in de scenario-analyse ingegeven worden:
		- i. Ga naar Tab Melkbeheer:
		- ii. Zet alle hoeveelheden BEHALVE kalvermelk en probleemmelk op 0.
		- iii. Vul bij "Hoeveelheid melk naar melkerij" de nieuwe melkgift in liter in: *Nieuwe hoeveelheid melk naar melkerij= L volle melk/mk/jr\*(aantal melkkoeien + aantal droogstaanden) – L kalvermelk/jr – L probleemmelk/jr*
		- iv. Pas indien nodig ook het vet% en eiwit% aan.

## **ECONOMISCHE IMPACTBEREKENING**

Deze berekening kan enkel gemaakt worden indien de landbouwer een rantsoenaanpassing (en voorspelling van de melkgift) aanlevert. De berekening wordt uitgevoerd in het tabblad *Rantsoenaanpassing* van het Excelsjabloon:

- 1. Bereken hoeveel per voeder jaarlijks door het melkvee verbruikt werd in het baselineconsult. Bereken de kost van deze voederaankoop.
- 2. Bereken per voeder hoeveel er jaarlijks door het melkvee verbruikt zal worden in de scenarioanalyse. Bereken de kost van deze voederaankoop.
- 3. Indien gekend: bereken het verschil in melkproductie tussen de 2 scenario's.
- 4. Controleer de prijzen die achter de berekening zitten en pas deze desgewenst aan met bedrijfseigen cijfers.
- 5. Bepaal het verschil tussen de baseline en het scenario.

#### **ACHTERLIGGENDE BEREKENINGEN**

- Aanpassing van de enterische emissies o.b.v. de verteerbaarheid van het nieuwe rantsoen (en de nieuwe melkgift)
- Aanpassing van de mestemissies van het melkvee o.b.v. de verteerbaarheid van het nieuwe rantsoen (en de nieuwe melkgift)
- (Aanpassing van de functionele eenheid o.b.v. de nieuwe melkgift)
- (Aanpassing van de emissies uit voederaankoop)

#### **EFFECTEN DIE NIET IN DE SCENARIO-ANALYSE ZIJN MEEGENOMEN**

- Dieselverbruik kan toenemen (door aanpassing van teelt- en maaimanagement): zal zorgen voor een zeer kleine toename van de CFP

Indien de rantsoenaanpassing en het effect op de melkgift niet in het scenario zijn meegenomen, ontbreken volgende effecten:

- Melkgift kan toenemen: zal zorgen voor een extra reductie van de CFP
- Voederaankoop kan afnemen: zal zorgen voor een extra reductie van de CFP

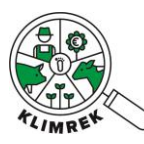

#### **AANNAMES**

- Verbeteren van de graskuilkwaliteit gaat niet gepaard met een toename van de bemesting

#### <span id="page-22-0"></span>*4.2.2 Alternatieve rantsoencomponenten*

#### **MAATREGEL**

Het vervangen van rantsoencomponenten met grote klimaatimpact door een evenwaardig alternatief met lagere carbon footprint. Mogelijke alternatieven zijn terug te vinden in de fiche op de [klimaatmaatregelendatabank.](https://www.klimrekproject.be/klimaatacademie/melkvee/maatregelendatabank/voeders) Het rantsoen wordt hierbij op zo'n manier aangepast dat er geen effect op de melkproductie plaatsvindt.

#### **VOOR WIE?**

Alle melkveehouders die voeders gebruiken waarvoor er alternatieven i[n de fiche](https://www.klimrekproject.be/klimaatacademie/melkvee/maatregelendatabank/voeders) staan. Het effect van deze maatregel zal groter zijn op bedrijven die veel voeder aankopen en waarbij de klimaatimpact van voederaankoop groot is.

#### **SCENARIO-ANALYSE**

Deze maatregel kan enkel correct worden doorgerekend wanneer de landbouwer een rantsoenaanpassing voorlegt. Verwijs de hem/haar hiervoor door naar de [Rantsoentool](https://www.rundveeloket.be/rantsoentool_melkvee) of een rantsoenadviseur.

- 1. Kopieer het baseline consult en geef de kopie een herkenbare naam.
- 2. Ga naar Inventaris & aankoop: pas de voederaankoop aan (gebruik het tabblad *Rantsoenaanpassing* in het Excelsjabloon voor berekeningen):
	- a. Bereken hoeveel per voeder jaarlijks door het melkvee verbruikt werd in het baselineconsult. Trek deze hoeveelheden af van de aankoop in het inventaris.
	- b. Bereken hoeveel per voeder jaarlijks door het melkvee verbruikt zal worden in de scenario-analyse. Tel deze hoeveelheden bij de aankoop in het inventaris.
- 3. Ga naar Veebeheer > Rantsoen:
	- a. Verwijder het bestaande melkveerantsoen.
	- b. Geef de voorgestelde rantsoenaanpassingen in.
- 4. De rantsoenaanpassing kan een effect hebben op de melkproductie en/of gehaltes. Indien de nieuwe melkproductie gekend is, kan deze als volgt in de scenario-analyse ingegeven worden:
	- a. Ga naar Tab Melkbeheer:
	- b. Zet alle hoeveelheden BEHALVE kalvermelk en probleemmelk op 0.
	- c. Vul bij "Hoeveelheid melk naar melkerij" de nieuwe melkgift in liter in: *Nieuwe hoeveelheid melk naar melkerij= L volle melk/mk/jr\*(aantal melkkoeien + aantal droogstaanden) – L kalvermelk/jr – L probleemmelk/jr*
	- d. Pas indien nodig ook het vet% en eiwit% aan.

#### **ECONOMISCHE IMPACTBEREKENING**

De berekening van de economische impact wordt uitgevoerd in het tabblad *Rantsoenaanpassing* in Excelsjabloon:

- 1. Bereken per voeder hoeveel jaarlijks door de diercategorieën waarvoor het rantsoen werd aangepast, verbruikt werd in het baselineconsult. Bereken de kost van deze voederaankoop.
- 2. Bereken hoeveel per voeder jaarlijks verbruikt zal worden in de scenario-analyse. Bereken de kost van deze voederaankoop.
- 3. (Bereken het verschil in melkproductie tussen de 2 scenario's.)
- 4. Controleer de prijzen die achter de berekening zitten en pas deze desgewenst aan met bedrijfseigen cijfers.
- 5. Bepaal het verschil tussen de baseline en het scenario.

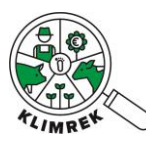

Klimrek melkvee: handleiding klimaatkoers

## **ACHTERLIGGENDE BEREKENINGEN**

Intern worden volgende zaken verrekend:

- Aanpassing van de emissies uit voederaankoop
- Aanpassing van de enterische emissies o.b.v. de verteerbaarheid van het nieuwe rantsoen (en de nieuwe melkgift)
- Aanpassing van de mestemissies van het melkvee o.b.v. de verteerbaarheid van het nieuwe rantsoen (en de nieuwe melkgift)
- (Aanpassing van de functionele eenheid o.b.v. de nieuwe melkgift)

#### **EFFECTEN DIE NIET IN DE SCENARIO-ANALYSE ZIJN MEEGENOMEN**

/

#### **AANNAMES**

/

#### **VOORBEELD VAN ALTERNATIEVE RANTSOENCOMPONENTEN: GETOASTE VELDBONEN TER VERVANGING VAN SOJA**

#### **MAATREGEL**

Getoaste veldbonen kunnen de nood aan soja in het rantsoen verlagen. De bonen kunnen zelf geteeld worden of er kan een samenwerking met een akkerbouwer worden aangegaan voor de teelt.

#### **SCENARIO-ANALYSE**

Een rantsoenaanpassing door een voederadviseur is noodzakelijk om het effect van deze maatregel nauwkeurig te berekenen. Als eerste inschatting, kan ervan uitgegaan worden dat 1 kg sojaschroot en 1 kg maismeel door 2 kg getoaste veldbonen vervangen kunnen worden in het rantsoen van de melkkoeien.

Meer weten? Bekijk dan [dit filmpje.](https://www.youtube.com/watch?v=WtBHDOagPow)

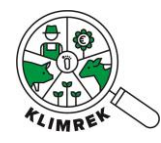

## <span id="page-24-0"></span>4.3 Voederproductie

#### <span id="page-24-1"></span>*4.3.1 Aangepast bemesten van grasland*

#### **MAATREGEL**

Grasland bemesten volgens de VLM-bemestingsnormen. De meest recente normen zijn op de [VLM](https://www.vlm.be/nl/themas/waterkwaliteit/Mestbank/bemesting/aanwenden-van-mest/bemestingsnormen/brochures-normen-en-richtwaarden/Paginas/default.aspx)[website](https://www.vlm.be/nl/themas/waterkwaliteit/Mestbank/bemesting/aanwenden-van-mest/bemestingsnormen/brochures-normen-en-richtwaarden/Paginas/default.aspx) terug te vinden.

#### **VOOR WIE?**

Melkveebedrijven waar er een vermoeden is van overbemesting van het grasland. Parameters die een vermoeden van overbemesting kunnen ondersteunen zijn:

- Jaargemiddeld RE% van graskuil > 190g/kg DS
- Ureumgehalte > 20 mg/100g

*Achtergrondinfo: Gras dat een hoge kunstmestgift krijgt, bevat vaak veel ruw eiwit. Dit ruw eiwit is echter niet allemaal echt eiwit, dat bestaat uit aminozuren, maar ook niet-eiwit zoals nitraten en ammoniak. Naarmate graskuil meer ruw eiwit bevat, neemt het ammoniakgehalte toe, vooral als gras niet of onvoldoende voorgedroogd wordt. Wanneer uit de kuilanalyse blijkt dat naast het ruw eiwitgehalte ook de OEB (= onbestendig eiwit of pensafbreekbaar eiwit) en ammoniakale stikstof hoog*  zijn, wijst dit erop dat veel vrije, nog niet in eiwit omgezette stikstof in de plant zat. Deze vrije stikstof *kan slechts door de koe benut worden als er voldoende energie in de pens (FOS) beschikbaar is voor de vorming van microbieel eiwit. Bij een lager bemestingsniveau zal het ruw eiwit gehalte mogelijks wat achteruit gaan, maar is het aandeel echt eiwit hoger en de OEB lager met minder risico op te hoge ureumgehalten in de melk.* 

#### **SCENARIO-ANALYSE**

Als klimaatconsulent kan je een inschatting maken van de aanpassing van het bemestingsregime o.b.v. het tabblad *Aangepast bemesten* in het Excelsjabloon om de landbouwer een idee te geven van het potentieel. De landbouwer kan dit bemestingsadvies nadien zelf verfijnen. De doorrekening kan eventueel opnieuw gemaakt worden indien de landbouwer een ander type meststoffen plant te gebruiken, aangezien daaraan andere emissiefactoren vast kunnen hangen die – zelfs bij verlaagde bemesting- tot hogere emissies kunnen leiden.

- 1. Kopieer het baseline consult en geef de kopie een herkenbare naam.
- 2. In het Excel-sjabloon tabblad *Aangepast bemesten*: maak een tabblad aan per graslandteelt waarvoor je een aangepaste bemesting wil aanraden:
	- a. Geef het overheersende gebiedstype, de P-klasse, textuur en aanwezigheid van derogatie (indien op > 50% van het areaal voor de teelt) in.
	- b. Geef de oppervlakte in.
	- c. Geef de huidige bemesting van het grasland in.
	- d. In de Excel wordt een aangepaste bemesting voorgesteld. Pas deze desgewenst aan.
- 3. In de invultool in tabblad voederproductie > Teeltnaam > Bemesting: geef de nieuwe bemesting in. Behoud de oorspronkelijke mesttoedieningswijzen.

#### **ECONOMISCHE IMPACTBEREKENING**

De berekening van de economische impact wordt uitgevoerd in het Excelsjabloon in tabblad *Aangepast bemesten*:

- 1. Bereken per mesttype hoeveel jaarlijks wordt verbruikt in de baseline. Bereken de kost van deze kunstmestaankoop.
- 2. Bereken per mesttype hoeveel jaarlijks wordt verbruikt in de scenario-analyse. Bereken de kost van deze kunstmestaankoop.

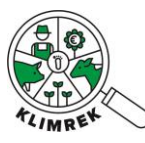

- 3. Controleer de prijzen die achter de berekening zitten en pas deze desgewenst aan met bedrijfseigen cijfers.
- 4. Bepaal het verschil tussen de baseline en het scenario.

#### **ACHTERLIGGENDE BEREKENINGEN**

- Verlaging van de emissies uit kunstmestproductie
- Verlaging van de veldemissies (N<sub>2</sub>O) door mesttoediening

#### **EFFECTEN DIE NIET IN DE SCENARIO-ANALYSE ZIJN MEEGENOMEN**

- Eventueel effect op de opbrengst
- Eventueel effect op de rantsoensamenstelling

#### **AANNAMES**

- Deze maatregel verbetert de voederwaarde van het gras (lager RE%, maar enkel een verlaging van OEB en niet van DE).

## <span id="page-25-0"></span>*4.3.2 Aangepast bemesten van grasklaver*

#### **MAATREGEL**

Het correct bemesten van bestaande, tijdelijke grasklaverpercelen voor maaidoeleinden met een jaargemiddeld klaverpercentage van 30% (rode + witte klaver). We raden aan de bemesting af te bouwen met 100 tot 150 eenheden t.o.v. gemaaid grasland, tot een bemesting van maximum 200 eenheden werkzame stikstof per hectare.

#### **VOOR WIE?**

Melkveebedrijven met tijdelijke, gemaaide grasklaverlanden.

#### **SCENARIO-ANALYSE**

Als klimaatconsulent kan je een inschatting maken van de aanpassing van het bemestingsregime o.b.v. het Excelsjabloon om de landbouwer een idee te geven van het potentieel. De landbouwer kan dit bemestingsadvies nadien zelf verfijnen. De doorrekening kan eventueel opnieuw gemaakt worden indien de landbouwer een ander type meststoffen plant te gebruiken, aangezien daaraan andere emissiefactoren vast kunnen hangen die – zelfs bij verlaagde bemesting- tot hogere emissies kunnen leiden.

- 4. Kopieer het baseline consult en geef de kopie een herkenbare naam.
- 5. In het Excel-sjabloon tabblad Grasklaver:
	- a. Geef het overheersende gebiedstype, de P-klasse, textuur en aanwezigheid van derogatie (indien op > 50% van het areaal voor de teelt) in.
	- b. Geeft 0% in bij "Gewenst % grasland om te zetten in grasklaver".
	- c. Geef de huidige oppervlaktes aan tijdelijk gras en grasklaver in.
	- d. Geef de huidige bemesting van het gras en grasklaver in.
	- e. In de Excel wordt een aangepaste bemesting voor grasklaver voorgesteld. Pas deze desgewenst aan.
- 6. In de invultool in tabblad voederproductie > Teeltnaam > Bemesting: geef de nieuwe bemesting in. Behoud de oorspronkelijke mesttoedieningswijzen.

#### **ACHTERLIGGENDE BEREKENINGEN**

- Verlaging van de emissies uit kunstmestproductie
- Verlaging van de veldemissies (N<sub>2</sub>O) door mesttoediening

#### **EFFECTEN DIE NIET IN DE SCENARIO-ANALYSE ZIJN MEEGENOMEN**

/

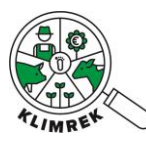

#### **AANNAMES**

- De opbrengst van grasklaver bij een bemesting van max. 200 kg werkzame N/ha ligt even hoog (tot hoger) als de opbrengst van Engels raaigras bemest aan de huidige bemestingsnormen. Het verlagen van de bemesting zal dus geen effect hebben op de opbrengst.

#### <span id="page-26-0"></span>*4.3.3 Brandstofbesparing*

#### **MAATREGEL**

Besparing van 5 tot 10% op het brandstofverbruik door goed onderhoud en de nodige aandacht voor efficiënte inzet van machines tijdens stal- en veldwerk.

#### **VOOR WIE?**

Alle melkveehouders.

#### **SCENARIO-ANALYSE**

- Invultool tabblad Infrastructuur:
	- o Bereken het totaal dieselverbruik= beginstock + aankoop eindstock.
	- o Bereken hoeveel 5 resp. 10% van het totaal dieselverbruik is. Trek deze hoeveelheid af van de aangekochte hoeveelheid diesel.

#### **ECONOMISCHE IMPACTBEREKENING**

De berekening van de economische impact wordt uitgevoerd in het Excelsjabloon in tabblad Brandstofbesparing:

- 1. Controleer de actuele brandstofprijs.
- 2. Bereken de huidige brandstofkost.

Bereken de brandstofkost in het scenario. Bereken het verschil.

#### **ACHTERLIGGENDE BEREKENINGEN**

- Verlaging van impact van dieselproductie en - verbranding.

#### **EFFECTEN DIE NIET IN DE SCENARIO-ANALYSE ZIJN MEEGENOMEN**

/

#### **AANNAMES**

**/**

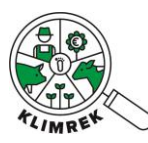

## <span id="page-27-0"></span>4.4 Veebeheersmaatregelen

## <span id="page-27-1"></span>*4.4.1 Niet meer jongvee aanhouden dan nodig*

#### **MAATREGEL**

Door niet meer jongvee aan te houden dan nodig om eenzelfde totale melkproductie te realiseren, kunnen niet enkel de opfokkosten verlaagd worden, maar ook de klimaatimpact van de jongvee-opfok.

#### **VOOR WIE?**

Melkveebedrijven met een grote marge op het aangehouden jongvee-aantal zonder plannen voor uitbreiding.

## **SCENARIO-ANALYSE**

- Bereken de nieuwe dieraantallen en voederaankoop via het tabblad *Veebeheersmaatregelen* in het Excelsjabloon.
- Data invullen in de invultool:
	- o Tab Inventaris: vul de nieuwe voederaankoop in het inventaris in.
	- o Tab Veebeheer > Veebestand: vul de nieuwe dieraantallen in. Geef de uitgespaarde dieraantallen in als extra verkoop.
	- o Tab Melkbeheer> Hoeveelheid naar kalveren: vermenigvuldig deze met (nieuw aantal kalveren/ oud aantal kalveren).
- Reken het consult door voor bepaling van de klimaatimpact.
- Bereken de economische impact via in de het Excelsjabloon.

## **ACHTERLIGGENDE BEREKENINGEN**

- Verlaging van de enterische emissies en mestemissies, evenredig met het aantal vrijgekomen jongveeplaatsen
- Verlaging van de emissies uit voederaankoop
- Verlaging van de hoeveelheid melk naar kalveren (dus verhoogde output van melk)
- Verhoging van de hoeveelheid vlees die het bedrijf verlaat (dus verlaging van de allocatiefactor)

#### **AANNAMES**

- Het aantal melkkoeien op het bedrijf blijft gelijk. Wanneer vrijgekomen plaatsen opgevuld worden door nieuwe dieren, zal de klimaatimpact op bedrijfsniveau immers niet dalen.

#### **EFFECTEN DIE NIET IN DE SCENARIO-ANALYSE ZIJN MEEGENOMEN**

/

## <span id="page-27-2"></span>*4.4.2 ALVA verlagen*

#### **Maatregel**

Door in te zetten op een optimale jongvee-opfok bereikt het jongvee sneller een voldoende hoog gewicht voor inseminatie en kan de afkalfleeftijd worden verlaagd. Daardoor moet minder jongvee op het bedrijf worden aangehouden om eenzelfde totale melkproductie te realiseren. We raden aan om te streven naar een afkalfleeftijd van 24 maanden.

## **VOOR WIE?**

Melkveebedrijven met eigen jongvee-opfok en een afkalfleeftijd hoger dan 24 maanden.

#### **SCENARIO-ANALYSE**

- Bereken de nieuwe dieraantallen en voederaankoop via het tabblad *Veebeheersmaatregelen* in het Excelsjabloon.

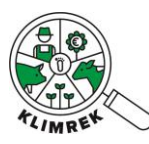

- Data invullen in de invultool:
	- o Tab Inventaris: vul de nieuwe voederaankoop in het inventaris in.
	- o Tab Veebeheer > Veebestand: vul de nieuwe dieraantallen in. Geef de uitgespaarde dieraantallen in als extra verkoop bij stierkalveren.
		- **DPM/** Deze dieraantallen worden berekend obv de formules achter de JONKOStool en gaan uit van een geoptimaliseerd jongvee-aantal voor de gegeven ALVA, vervangings%, uitval en marges. Indien weinig jongvee op het bedrijf wordt aangehouden, kan het zijn dat het jongvee-aantal bij lagere ALVA hoger ligt dan het huidige jongvee-aantal. Pas daarom de marge in de berekening aan zoals beschreven in het Excelsjabloon.
	- o Tab Melkbeheer> Hoeveelheid naar kalveren: vermenigvuldig deze met (nieuw aantal kalveren/ oud aantal kalveren).
- Reken het consult door voor bepaling van de klimaatimpact.
- Bereken de economische impact via in de het Excelsjabloon.

#### **ACHTERLIGGENDE BEREKENINGEN**

- Verlaging van de enterische emissies en mestemissies, evenredig met het aantal vrijgekomen jongveeplaatsen
- Verlaging van de emissies uit voederaankoop
- Verlaging van de hoeveelheid melk naar kalveren (dus verhoogde output van melk)
- Verhoging van de hoeveelheid vlees die het bedrijf verlaat (dus verlaging van de allocatiefactor)

#### **AANNAMES**

- Het aantal melkkoeien op het bedrijf blijft gelijk. Wanneer vrijgekomen plaatsen opgevuld worden door nieuwe dieren, zal de klimaatimpact op bedrijfsniveau immers niet dalen.

#### **EFFECTEN DIE NIET IN DE SCENARIO-ANALYSE ZIJN MEEGENOMEN**

- Verhoging van de productiviteit en langleefbaarheid van het melkvee door betere jongvee-opfok: zorgt voor een verhoging van het positieve effect

#### <span id="page-28-0"></span>*4.4.3 Vervangingspercentage verlagen*

#### **Maatregel**

Door in te zetten op langleefbaarheid van de kudde, met aandacht voor diergezondheid en -welzijn kan het vervangingspercentage verlaagd worden. Daardoor moet minder jongvee op het bedrijf worden aangehouden. Dit is niet enkel een effectieve manier om de kosten te verlagen, maar het draagt ook bij aan het verlagen van de klimaatimpact van de jongvee-opfok. We raden aan om te streven naar een vervangingspercentage van hoogstens 25%. Om een verlaging van het vervangingspercentage te bekomen, moet de nodige aandacht worden besteed aan optimalisatie van het rantsoen, droogstandsmanagement en aan de diergezondheid.

#### V**OOR WIE?**

Melkveebedrijven met een vervangingspercentage hoger dan 25%.

#### **SCENARIO-ANALYSE**

- Bereken de nieuwe dieraantallen en voederaankoop via het tabblad *Veebeheersmaatregelen* in het Excelsjabloon.
- Data invullen in de invultool:
	- o Tab Inventaris: vul de nieuwe voederaankoop in het inventaris in.
	- o Tab Veebeheer > Veebestand: vul de nieuwe dieraantallen in. Geef de uitgespaarde dieraantallen in als extra verkoop bij stierkalveren.

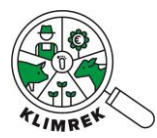

- **OPM/** Deze dieraantallen worden berekend obv de formules achter de JONKOStool en gaan uit van een geoptimaliseerd jongvee-aantal voor de gegeven ALVA, vervangings%, uitval en marges. Indien weinig jongvee op het bedrijf wordt aangehouden, kan het zijn dat het jongvee-aantal bij lagere ALVA hoger ligt dan het huidige jongvee-aantal.
- o Tab Melkbeheer> Hoeveelheid naar kalveren: vermenigvuldig deze met (nieuw aantal kalveren/ oud aantal kalveren).
- Reken het consult door voor bepaling van de klimaatimpact.
- Bereken de economische impact via in de het Excelsjabloon.

#### **ACHTERLIGGENDE BEREKENINGEN**

- Verlaging van de enterische emissies en mestemissies, evenredig met het aantal vrijgekomen jongveeplaatsen
- Verlaging van de enterische emissies door lager aandeel 1<sup>e</sup> en 2<sup>e</sup> kalfskoeien
- Verlaging van de emissies uit voederaankoop
- Verlaging van de hoeveelheid melk naar kalveren (dus verhoogde output van melk)
- Verhoging van de hoeveelheid jongveevlees die het bedrijf verlaat, maar verlaging van de hoeveelheid afgevoerd melkvee

#### **AANNAMES**

- Het aantal melkkoeien op het bedrijf blijft gelijk. Wanneer vrijgekomen plaatsen opgevuld worden door nieuwe dieren, zal de klimaatimpact op bedrijfsniveau immers niet dalen.

#### **EFFECTEN DIE NIET IN DE SCENARIO-ANALYSE ZIJN MEEGENOMEN**

- Verhoging van de productiviteit door oudere veestapel

#### <span id="page-29-0"></span>*4.4.4 Gesekst sperma*

#### **MAATREGEL**

Gesekst sperma laat toe meer vaarskalveren ter wereld te brengen van de beste melkkoeien, waardoor de genetica en zo op termijn de langleefbaarheid van de veestapel verbetert. Door die verbeterde langleefbaarheid moet minder jongvee op het bedrijf worden aangehouden met lagere enterische en mestemissies en lagere emissies uit voederaankoop tot gevolg. Een oudere veestapel kan ook tot een verhoogde productiviteit (melkproductie) leiden.

Daarnaast kan er een groter aantal melkkoeien (ondereind van de veestapel) door ingekruist worden met vleesstieren (gebruikskruising) met het oog op kruisingskalveren voor de kalfsvleesproductie. Zo verhogen de opbrengsten uit de verkoop van nuchtere kalveren. Daardoor zal de allocatie van de klimaatimpact op vlees toenemen, met een verlaging van de impact van de melk tot gevolg.

#### **VOOR WIE?**

Gesekst sperma kan op alle gangbare bedrijven worden aangeraden, maar is niet toegestaan in de biologische melkveehouderij.

#### **SCENARIO-ANALYSE**

Er kan geen scenario-analyse voor deze maatregel gemaakt worden.

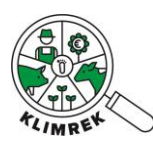

## <span id="page-30-0"></span>4.5 Energiebeheer

#### <span id="page-30-1"></span>*4.5.1 Energiebesparende maatregelen melkbeheer*

#### **MAATREGEL**

Een voorkoeler, warmterecuperatie, zonneboiler en frequentiesturing op de melk- of vacuümpomp zorgen voor een afname van het energieverbruik.

#### **VOOR WIE?**

Melkveebedrijven waarop deze technieken nog niet aanwezig zijn.

#### **SCENARIO-ANALYSE**

- Voorbereiding in het Excel-sjabloon tabblad E-besparing:
	- o Bereken de potentiële energiebesparing per maatregel.
- Data invullen in de invultool:
	- o Tabblad Energiebeheer: vul het nieuwe energieverbruik van het net in.

#### **ECONOMISCHE IMPACTBEREKENING**

Via de **S[HINY](https://klimrek.shinyapps.io/klimaatkoers_shiny/)-APP** kan een investeringsanalyse worden uitgevoerd.

#### **ACHTERLIGGENDE BEREKENINGEN**

- Verlaging van impact van aangekochte elektriciteit.

**EFFECTEN DIE NIET IN DE SCENARIO-ANALYSE ZIJN MEEGENOMEN**

/

#### **AANNAMES**

**/**

<span id="page-30-2"></span>*4.5.2 Hernieuwbare energie*

#### **MAATREGEL**

#### **VOOR WIE?**

Melkveebedrijven waarop nog geen eigen hernieuwbare energie geproduceerd wordt via zonnepanelen, een vergister of windmolen.

#### **SCENARIO-ANALYSE**

- Voorbereiding in het Excel-sjabloon tab *HE*:
	- o Bereken de potentiële eigen energieproductie.
- Data invullen in de invultool tabblad Energiebeheer:
	- o Geef de eigen energieproductie in.
	- o Schat de netinjectie in.
	- o Trek de eigen energieproductie de netinjectie af van het energieverbruik van het net.

#### **ECONOMISCHE IMPACTBEREKENING**

Via de **S[HINY](https://klimrek.shinyapps.io/klimaatkoers_shiny/)-APP** kan een investeringsanalyse worden uitgevoerd.

#### **ACHTERLIGGENDE BEREKENINGEN**

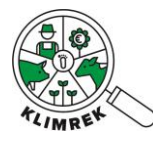

Klimrek melkvee: handleiding klimaatkoers

- Verlaging van impact van aangekochte elektriciteit.
- **EFFECTEN DIE NIET IN DE SCENARIO-ANALYSE ZIJN MEEGENOMEN**

/

#### **AANNAMES**

**/**

## <span id="page-31-0"></span>A. Mestbeheersmaatregelen

#### <span id="page-31-1"></span>*4.5.3 Anaerobe vergisting*

#### **MAATREGEL**

Door mest dagelijks uit de stal te verwijderen (volle vloer en mestschuif) en naar een kwalitatieve anaerobe vergistingsinstallatie te brengen en het digestaat vervolgens afgedekt te bewaren, kunnen de methaanemissies uit mestopslag aanzienlijk verlaagd worden.

#### **VOOR WIE?**

Melkveebedrijven met interesse in een anaerobe vergistingsinstallatie. De aankoop van een anaerobe vergistingsinstallatie vraagt immers om een fikse investering. Daarnaast vraagt dit ook om extra (leer)tijd van de landbouwer.

#### **SCENARIO-ANALYSE**

- 1. We gaan er in het scenario vanuit de dat drijfmest binnen de dag uit de stal verwijderd wordt en naar de vergister gaat. Dit kan vb. in een stal met volle vloer en mestschuif. Maak volgende aanpassingen in tabblad mestbeheer van de invultool:
	- a. Bij mesttype Runderen-drijfmest, Melkkoeien-drijfmest en/of Jongvee-drijfmest:
		- i. Verander het huidige 1e opslagsysteem in "Vergisting en digestaatopslag". Selecteer "halfopen" als afdekking.
		- ii. Behoud de maanden waarin geledigd wordt naar veld. Vul "Veld" in in de maanden waarin origineel naar Opslag 2 geledigd werd.
		- iii. Verwijder Opslag 2.
- 2. Aanpassingen in tabblad Energiebeheer van de invultool:
	- a. Voeg "Pocketvergister" toe als Eigen energieproductievorm. Tenzij de landbouwer cijfers beschikbaar heeft over hoeveel stroom de vergister zal produceren en hoeveel energie terug op het net gezet zal worden, kan je er voor het scenario van uitgaan dat de vergister evenveel stroom produceert al de landbouwer origineel afneemt van het net en dat de netinjectie=0.
	- b. Zet "Energieverbruik van het net" op 0.

#### **ECONOMISCHE IMPACTBEREKENING**

Via de **S[HINY](https://klimrek.shinyapps.io/klimaatkoers_shiny/)-APP** kan een investeringsanalyse worden uitgevoerd.

#### **ACHTERLIGGENDE BEREKENINGEN**

- Verlaging van impact van aangekochte elektriciteit.
- Verlaging van de impact van mestopslag door snelle verwijdering van mest uit de stal

#### **EFFECTEN DIE NIET IN DE SCENARIO-ANALYSE ZIJN MEEGENOMEN**

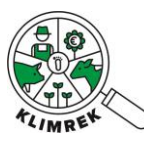

- De N in digestaat is beter opneembaar door de plant dan de N uit drijfmest. We kunnen uitgaan van een werkingscoëfficiënt van 80% voor digestaat (vs. 60% voor drijfmest). Als de bemesting hierop wordt aangepast, kan de kunstmestgift verlaagd worden.

## **AANNAMES**

We gaan er in het scenario vanuit de dat drijfmest binnen de dag uit de stal verwijderd wordt en naar de vergister gaat.

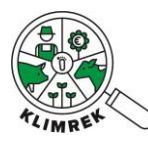

## <span id="page-33-0"></span>5 Maak een samenvattend rapport op

Resultaten worden aan de landbouwer teruggekoppeld via een samenvattend rapport. Dit rapport is een PowerPointpresentatie, die als pdf aan de landbouwer bezorgd wordt. Het wordt toegelicht tijdens een bedrijfsbezoek. Het rapport bevat een overzicht van het resultaat van de klimaatscan, met bijhorende informatie over de interpretatie en een overzicht van alle maatregelen die de consulent voor dit bedrijf aanraadt. Daarbij wordt per maatregel info gegeven bij het doorgerekende scenario, worden de voorwaarden voor goede praktijk benadrukt en verwezen naar de bijhorende fiches voor meer informatie. Gebruik voor de opmaak van dit samenvattend rapport het sjabloon dat terug te vinden is [op het leerplatform.](https://ilvo.sharepoint.com/:f:/r/sites/LeerplatformKlimrekmelkvee/Gedeelde%20documenten/General/Cursus/Klimaatkoers?csf=1&web=1&e=VaCSMH)

Toon in het rapport steeds de scenario's voor alle gedetecteerde kwantitatieve maatregelen. Ook scenario's van maatregelen waarvan de klimaatwinst eerder klein is, zoals bij energiebesparende maatregelen, aangezien die maatregelen potentieel wel economisch erg interessant kunnen zijn. Kadering bij de scenario's is erg belangrijk. Vermeld steeds welke zaken je meenam en welke effecten je daarbuiten nog verwacht en of het scenario daardoor een over- of onderschatting is van wat je in werkelijkheid verwacht. Vermeldt ook de goeie praktijken waaraan voldaan moet worden om een gunstig effect op klimaat en milieu te garanderen.

## <span id="page-33-1"></span>6 Koppel terug met de landbouwer

Overloop tijdens een fysiek/digitaal overleg het samenvattend rapport.

Toon de landbouwer tijdens deze terugkoppeling ook hoe hij/zij zelf kan inloggen op zijn/haar klimaatportaal, om daar zelf de dashboards en inputdata van het standaard consult en alle scenario's in te kijken. De handleiding die je daarvoor bij de landbouwer kan achterlaten, is terug te vinden op het leerplatform.

# <span id="page-33-2"></span>7 Begeleid bij implementatie

Reken eventueel een extra scenario door op vraag van de landbouwer (vb. wanneer die een suggestie voor alternatieve bemesting doorstuurt) of verwijs naar tools/publicaties/adviseurs die de landbouwer kunnen ondersteunen in het nemen van de maatregelen die hij/zij overwoog.